# Elena Vettorato - Ellennead **Instagram Ads Bootcamp Come utilizzare le sponsorizzate di Instagram per vendere**

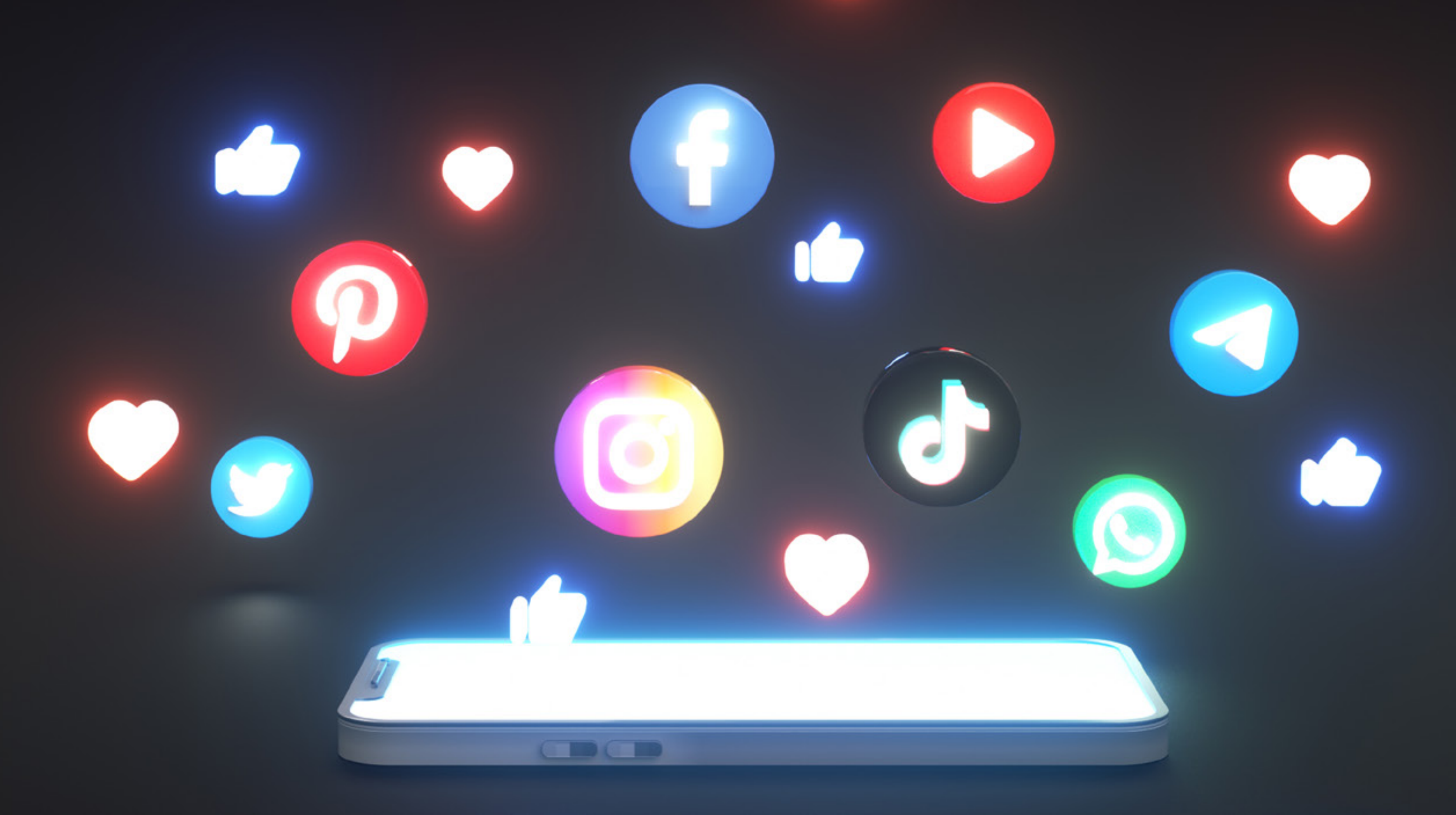

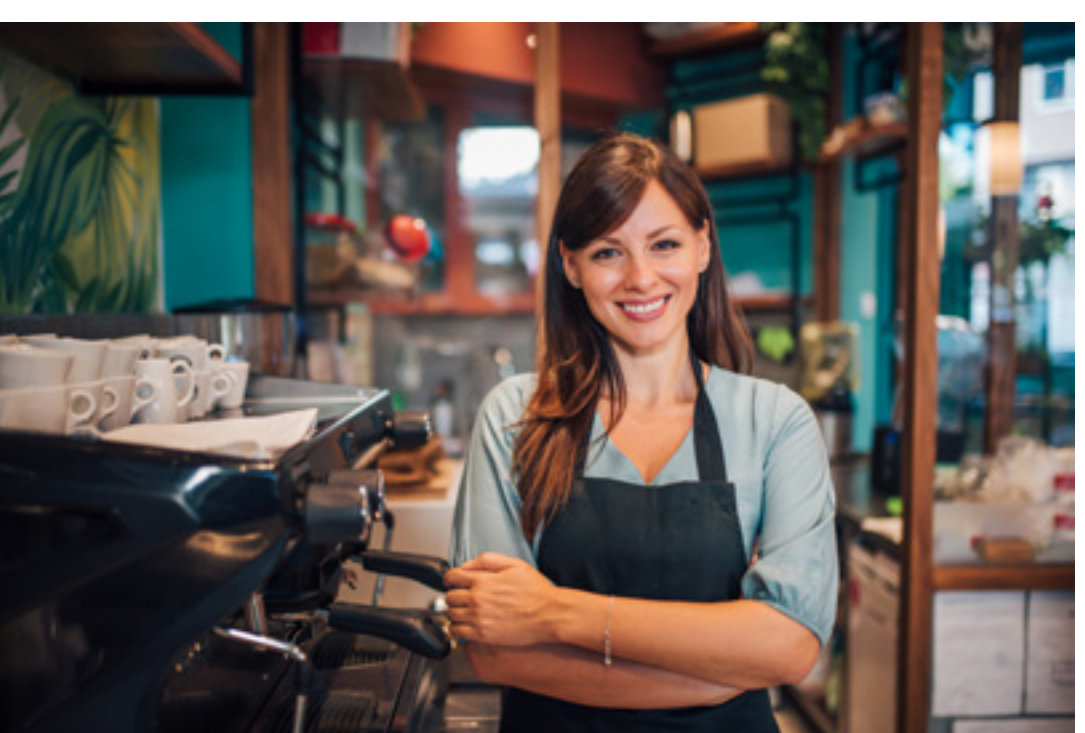

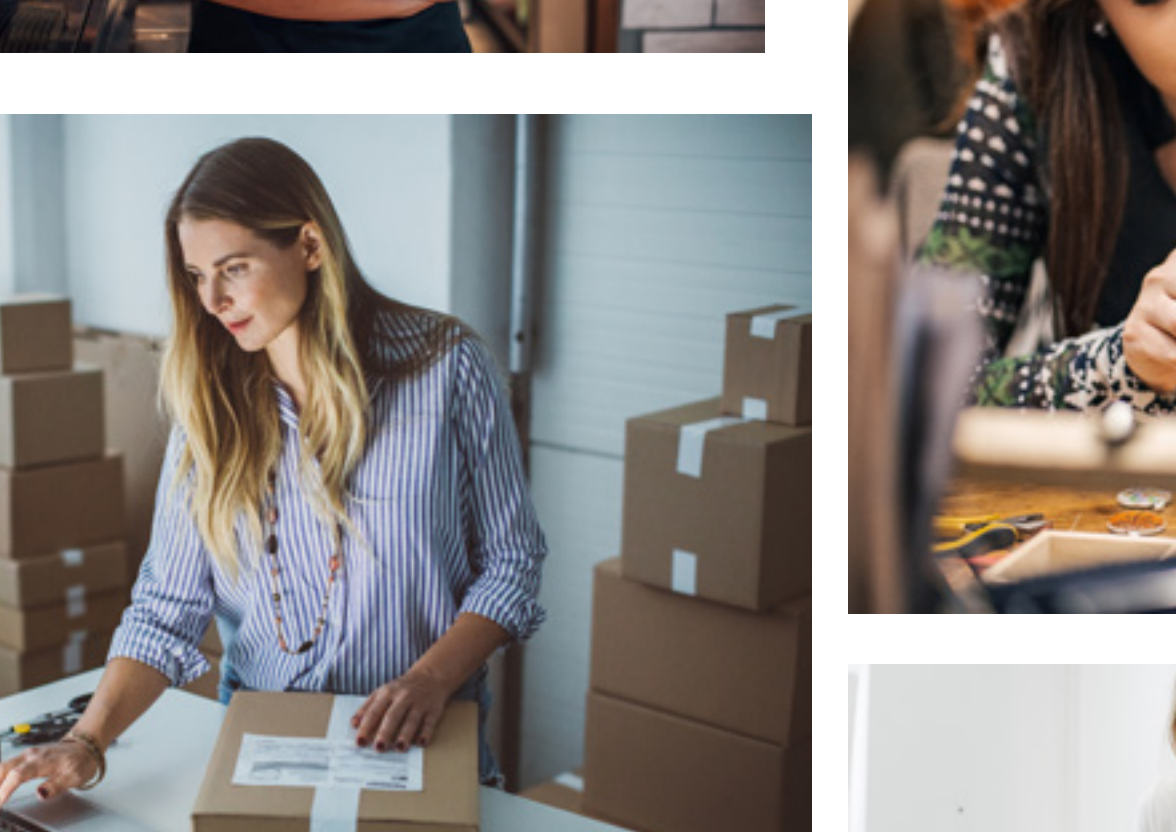

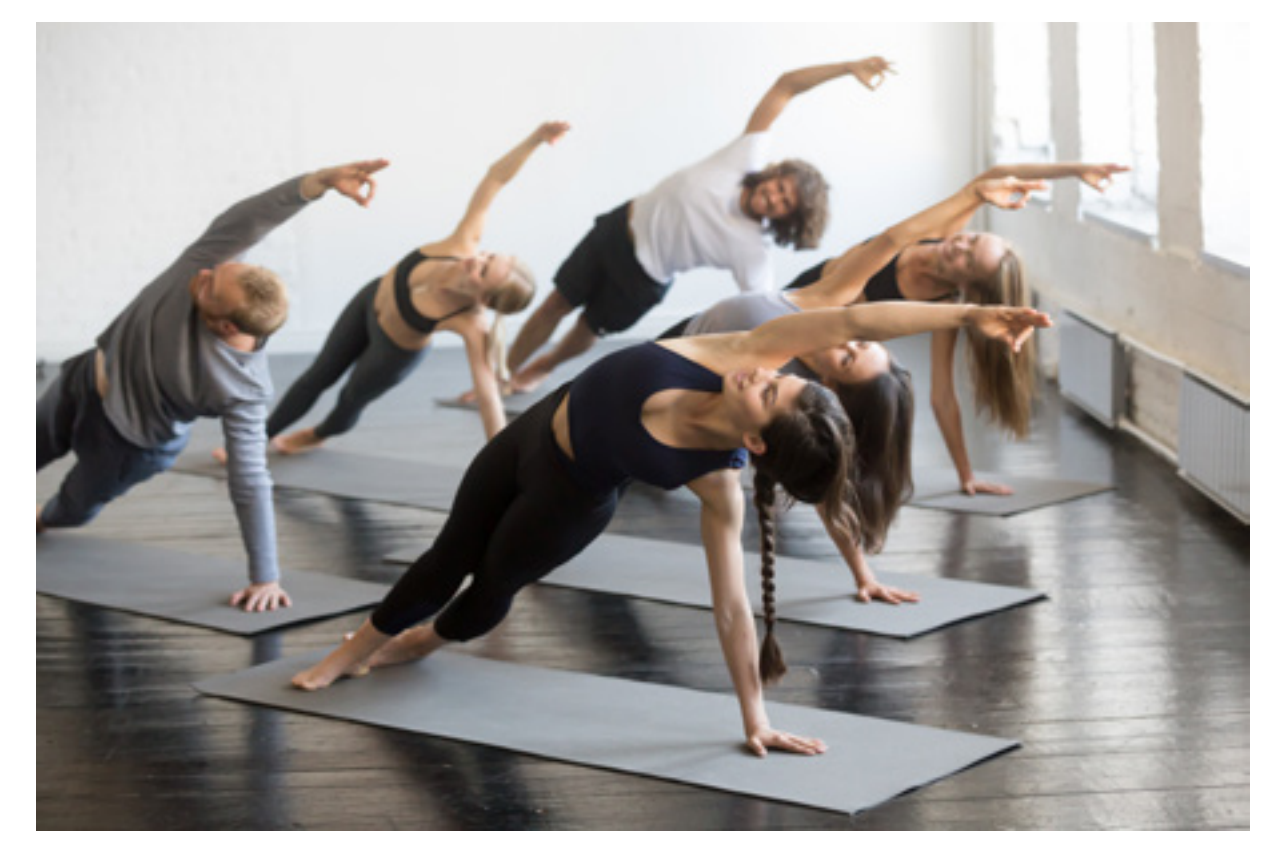

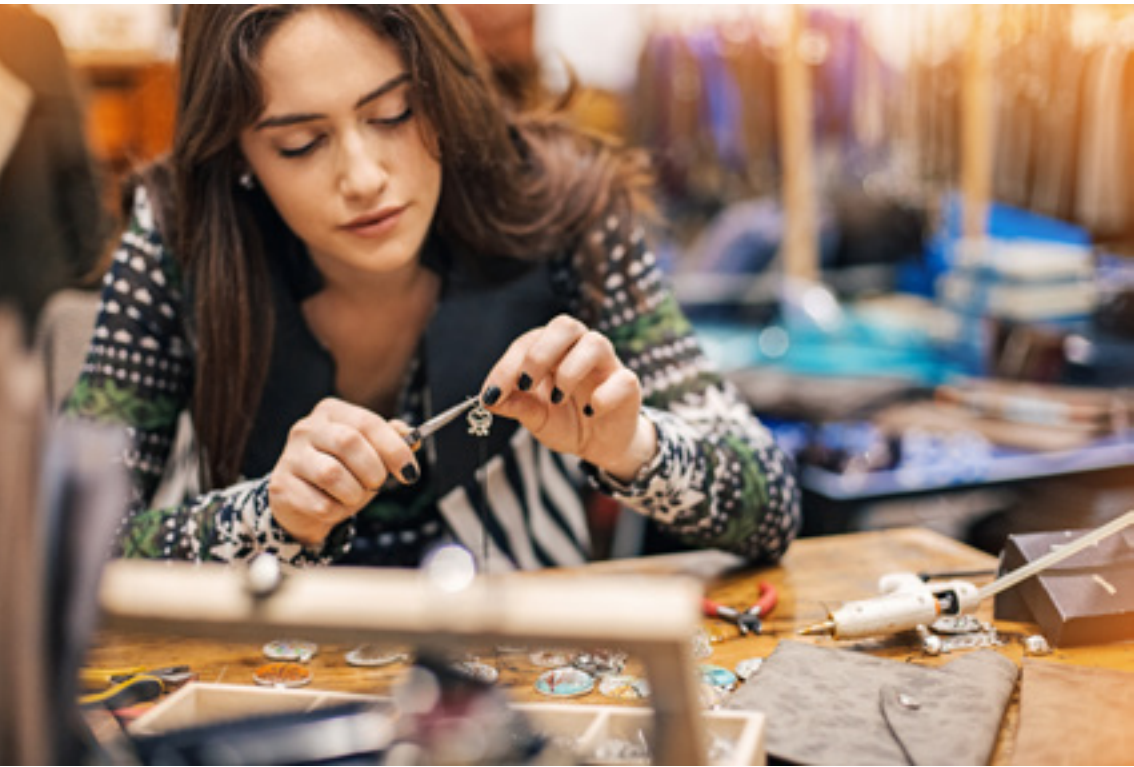

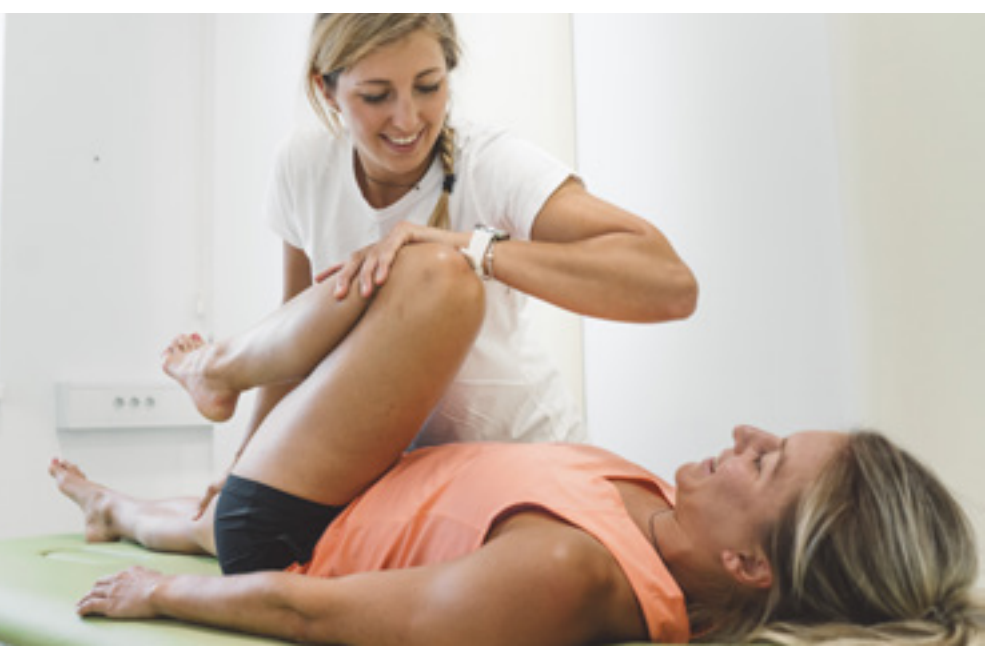

# **Perché seguire questo webinar?**

Se sei un imprenditore, un libero professionista o un creativo ti mostrerò come utilizzare le sponsorizzate per trasformare Instagram in una fonte di entrate per la tua attività.

Se utilizzi già i social e hai creato una community su Instagram ti spiegherò come trasformare i tuoi follower in clienti.

Se non hai ancora avviato la tua attività, ti insegnerò come trasformare il tuo talento e le tue competenze in un business online e raggiungere clienti veramente interessati a quello che offri.

Sei hai poca dimestichezza con i social ma sei pronto a metterti in gioco e imparare, ti mostrerò passo passo come utilizzarli a servizio del tuo business.

Se sei stanco di spendere ore e ore a creare i contenuti su Instagram, ti farò vedere come utilizzare questo social per quello che è, ovvero un canale per promuovere la tua attività.

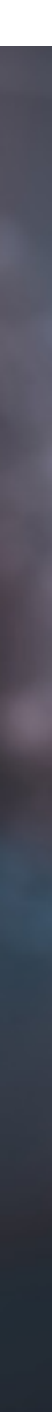

# **Perché utilizzare le sponsorizzate?**

Molti colleghi su IG si vantano di raggiungere risultati straordinari in modo totalmente organico (senza pubblicità). ...Quasi come se fare pubblicità fosse un segno di debolezza o sconsigliato.

Non c'è niente di più sbagliato. Il web, e i social in particolare, ci forniscono strumenti pubblicitari efficaci, relativamente semplici da utilizzare e piuttosto economici (in confronto per esempio al costo di un cartellone pubblicitario in strada, o uno spot televisivo...).

Sponsorizzare un contenuto vuole semplicemente dire dare dei soldi (bastano poche decine di euro) a Instagram (o Facebook) per mostrare il nostro contenuto a molte più persone rispetto a quello che farebbe normalmente.

Possiamo scegliere a chi mostrare l'annuncio, impostando luogo di residenza, fascia di età, genere, interessi... Cosa che non avviene con i contenuti in organico, mostrati genericamente a persone "che potrebbero essere interessate" al contenuto.

**Quindi perchè non approfittarne?**

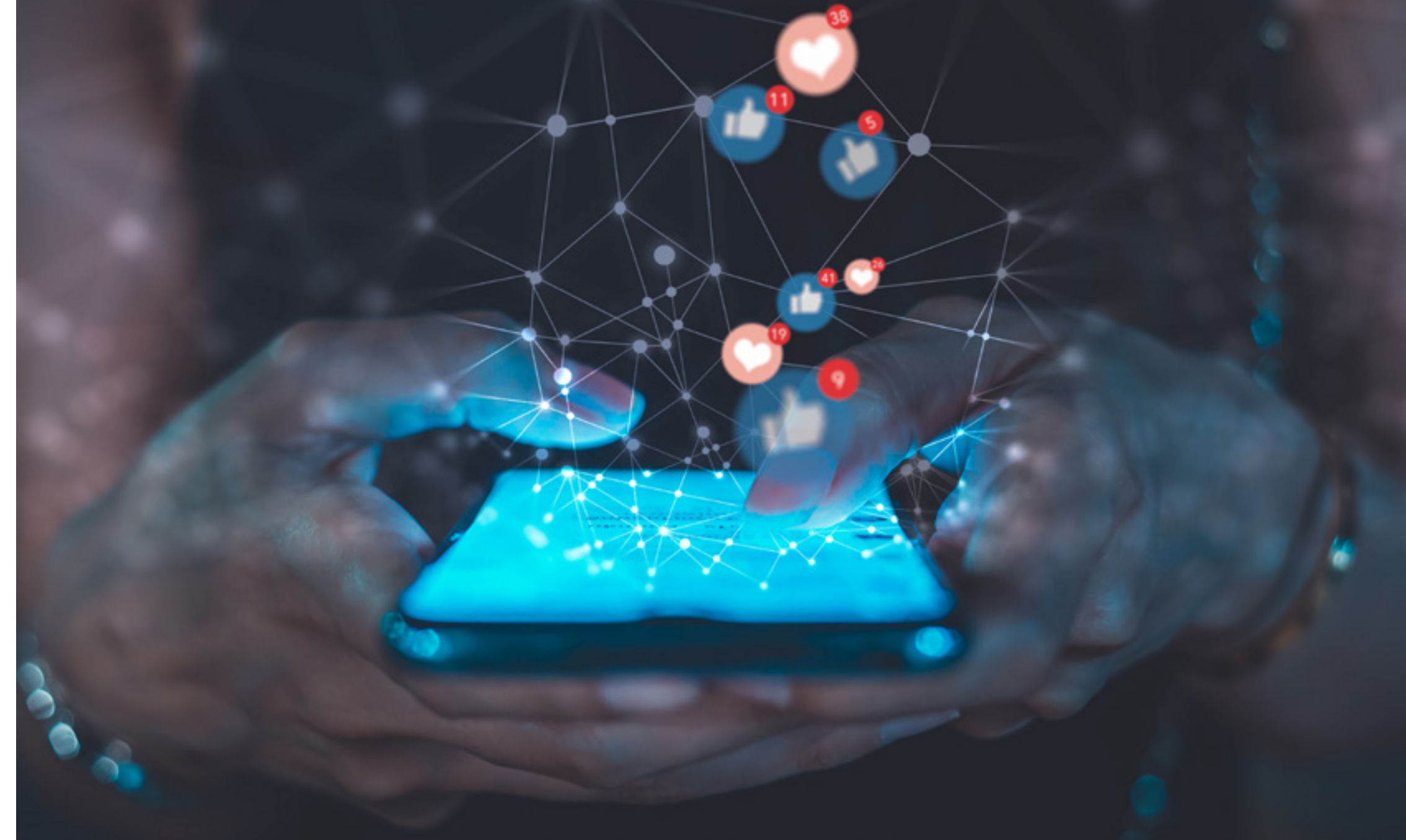

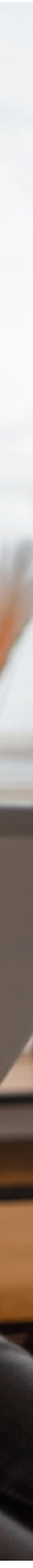

## **Questo webinar è INTENSO**

**Cerca un posto tranquillo Prenditi il tuo tempo Prendi carta e penna!** 

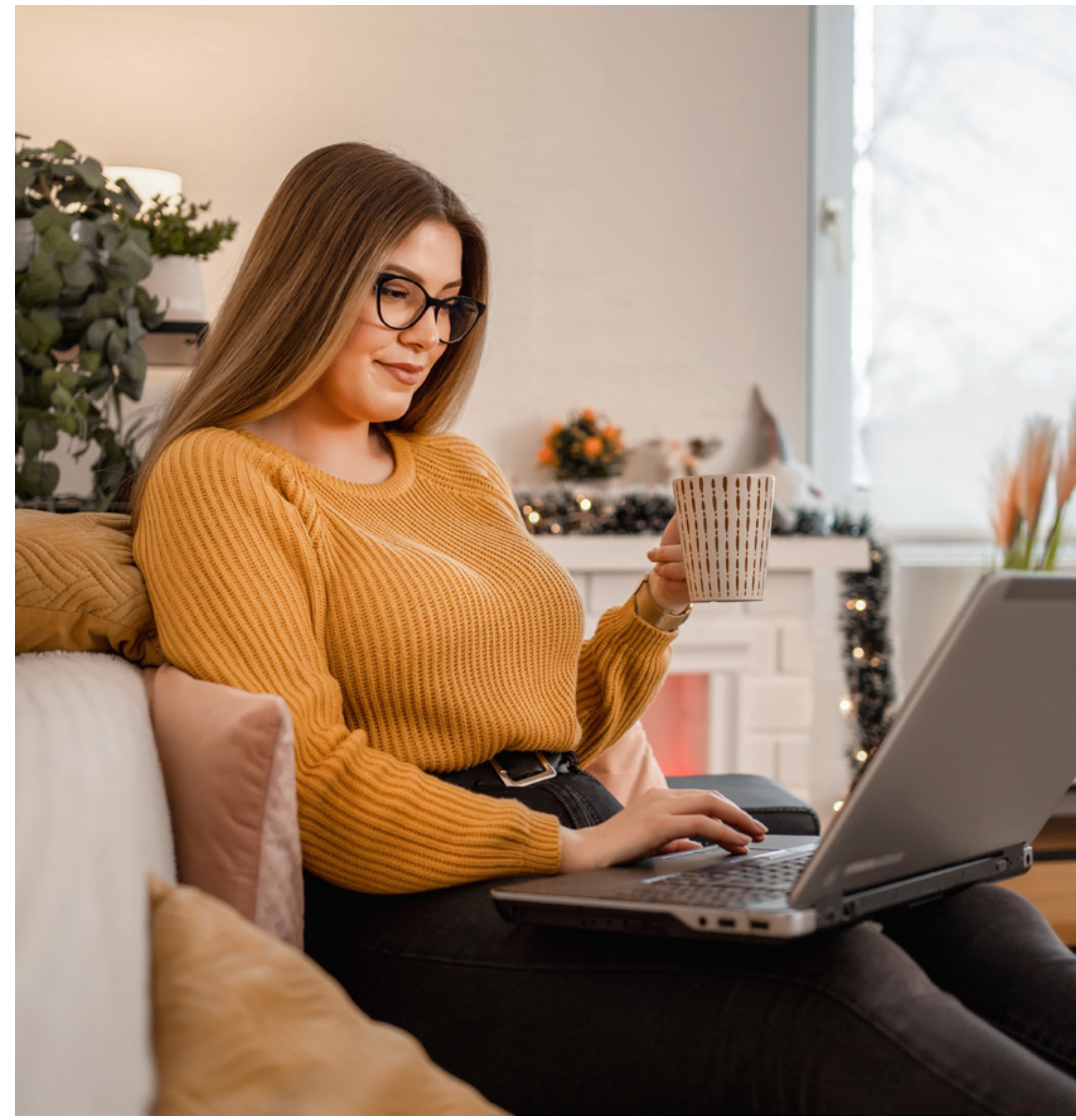

## Perchè imparare da me?

Ehi ciao! Sono Elena, Social Strategist volto e penna di Ellennead

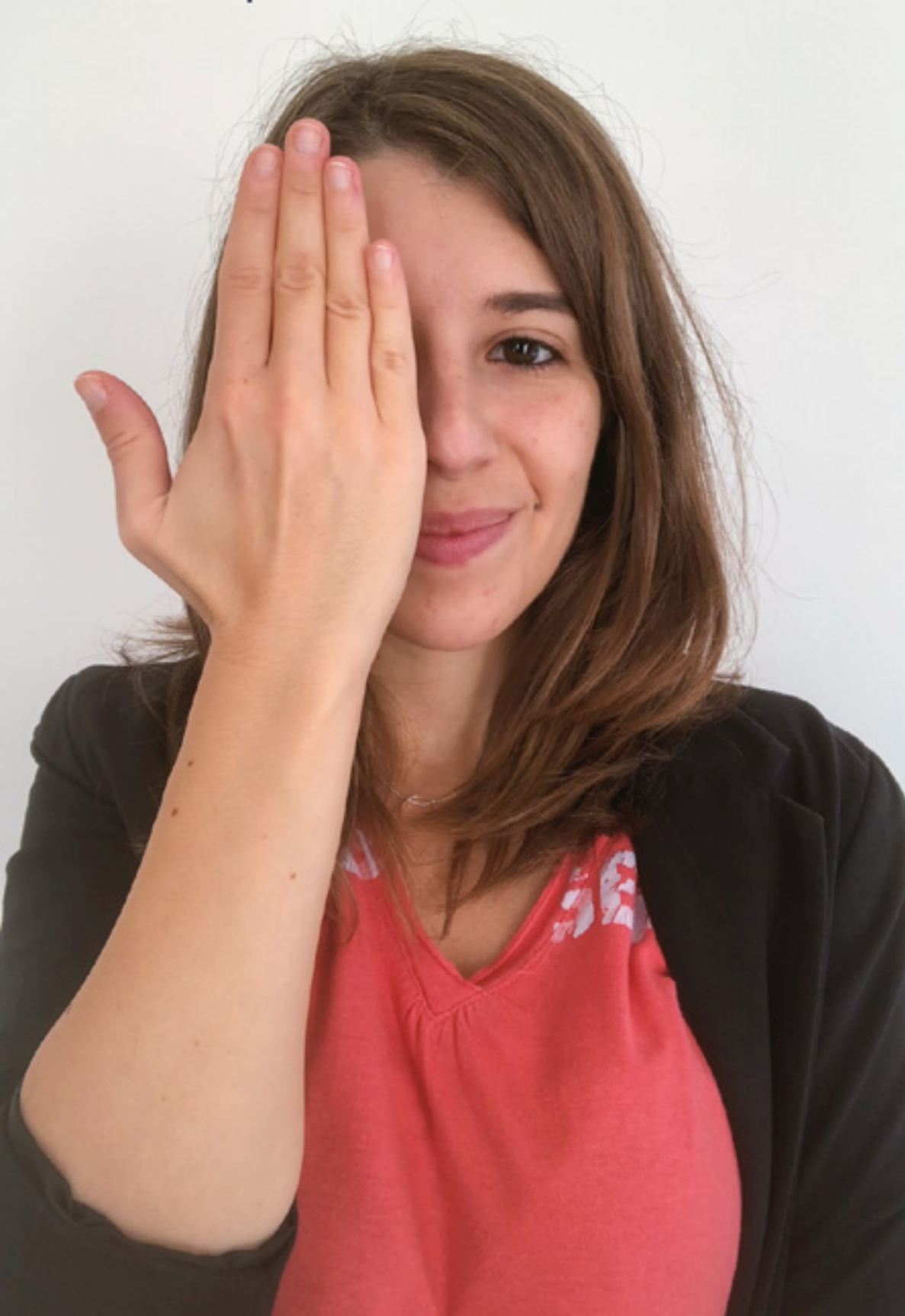

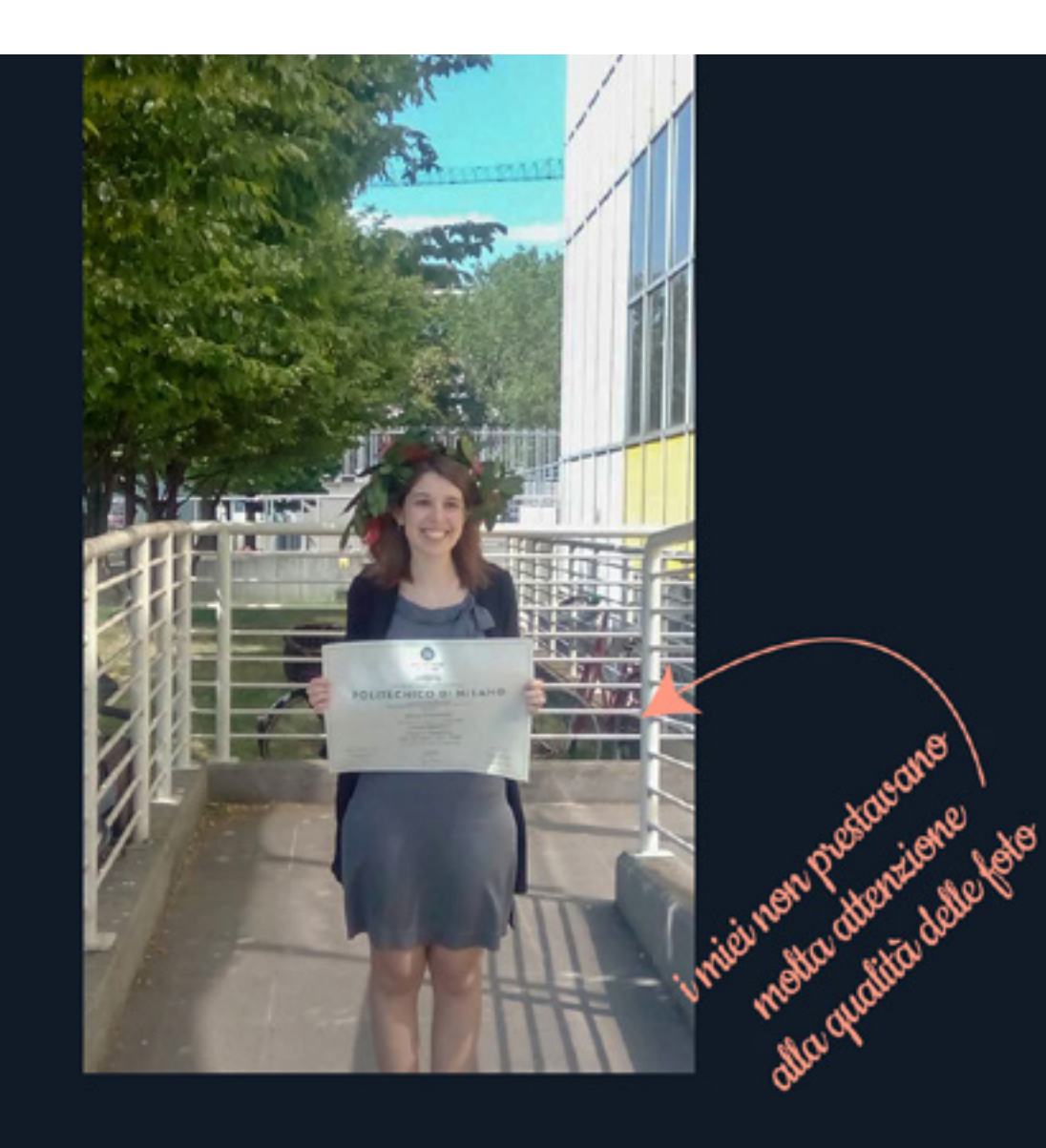

Nel 2016 mi laureo in Design al Politecnico di Milano e inizio a maturare esperienza nel campo della comunicazione sia in piccole realtà che in aziende strutturate. Negli ultimi 5 anni ho lavorato all'interno di una delle principali concessionarie pubblicitarie italiane.

Fin dall'inizio guardo con interesse al mondo social.

Mi entusiasmava l'idea che chiunque, piccolo brand o grande azienda, avesse la possibilità di far conoscere la propria professionalità, talento o prodotti in modo autentico, raggiungendo quantità di persone prima inimmaginabili, se non con grossi budget.

Così inizio a studiare, e ho la fortuna di farlo con maestri d'eccezione come Luca La Mesa e Veronica Gentili.

Poi arriva la pandemia

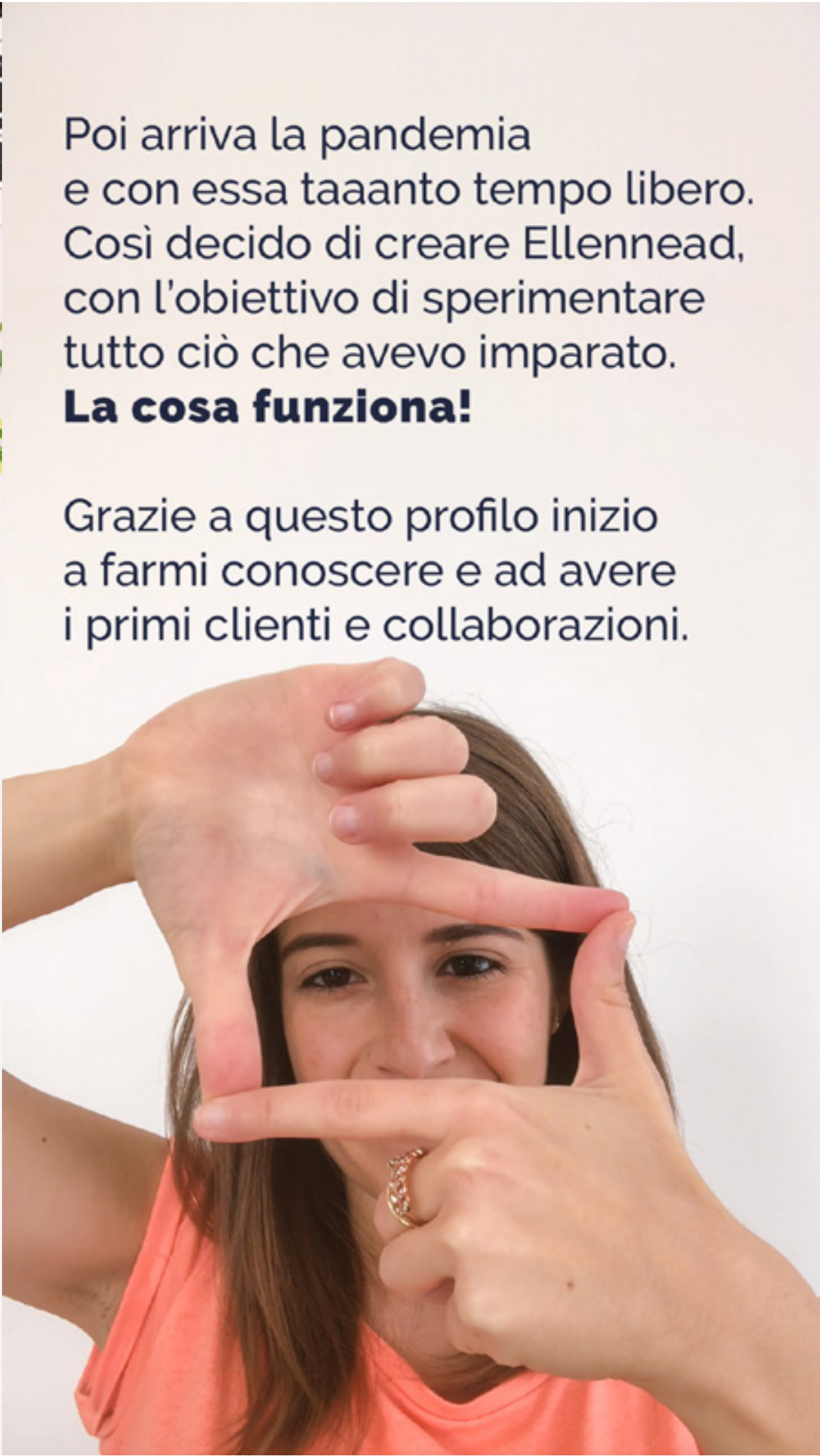

## Di cosa mi occupo

### gestione profili social

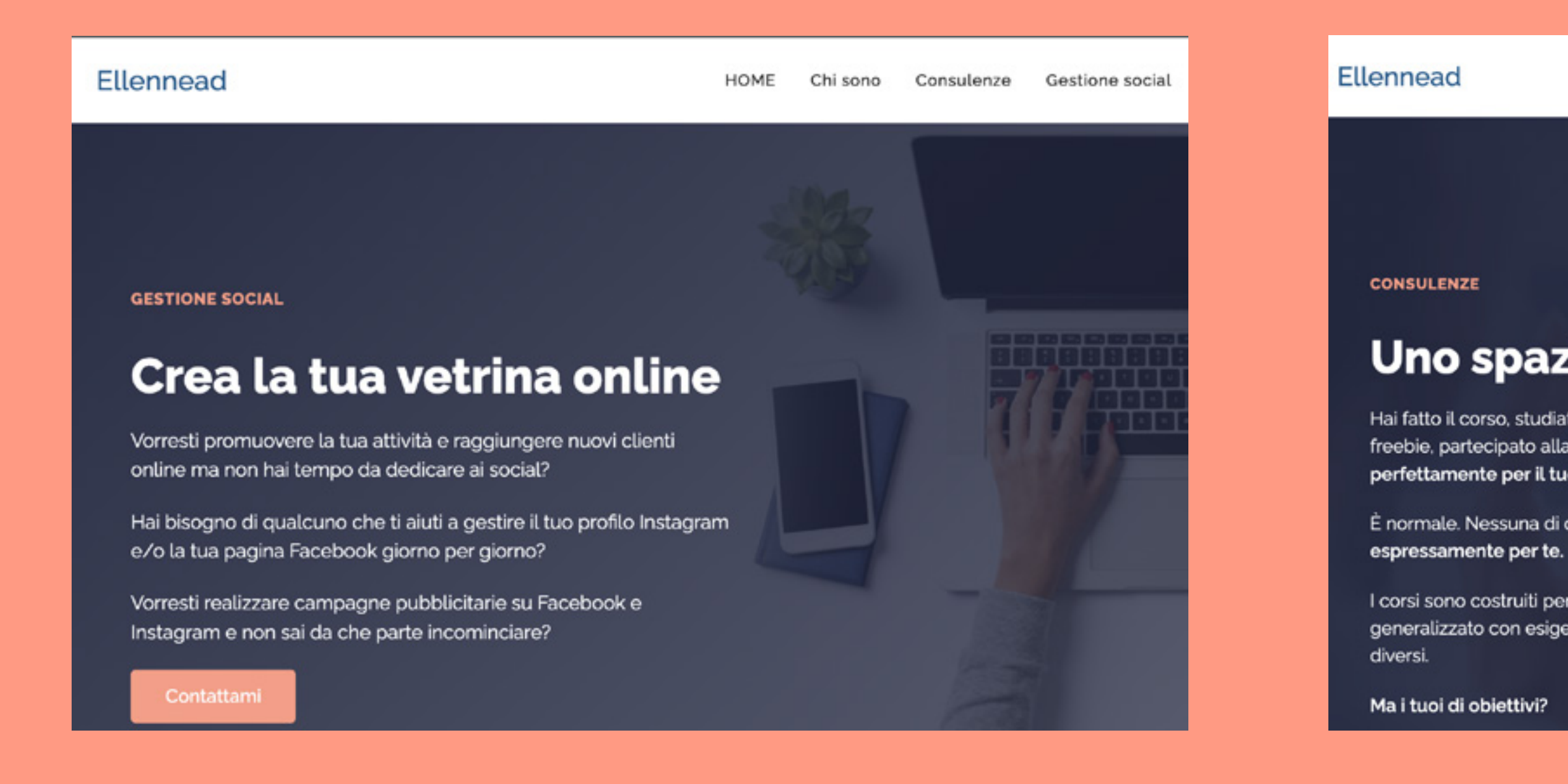

### consulenze

corsi

HOME Chi sono Consulenze

### Uno spazio dedicato a te

Hai fatto il corso, studiato il webinar, seguito la diretta, letto il freebie, partecipato alla challenge. Ma nulla ha funzionato perfettamente per il tuo profilo?

È normale. Nessuna di quelle soluzioni era stata creata

I corsi sono costruiti per parlare a un pubblico ampio e generalizzato con esigenze, budget e obiettivi completamente

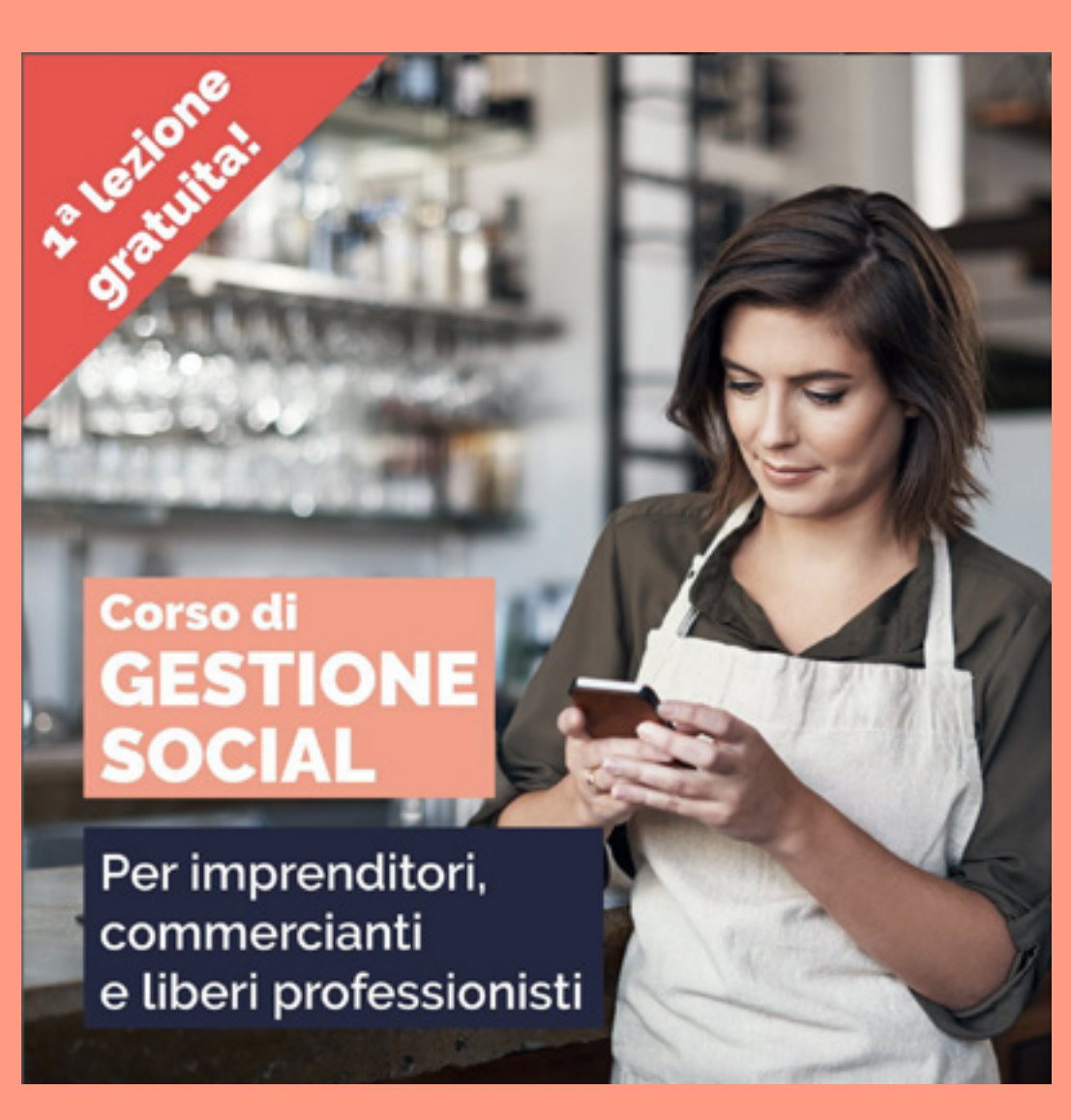

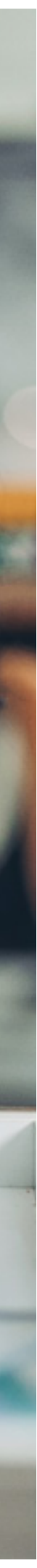

## **Cosa impareremo in questo webinar**

### Vedremo **come utilizzare le sponsorizzate di Instagram per vendere**

quindi **se**

ha un'attività che vorresti promuovere su Instagram ma non sai bene come fare

vorresti lanciare il tuo business ma non hai idea di come usare i social senza risultare banale, spam o poco professionale.

hai provato a utilizzare le sponsorizzate da solo ma senza sapere bene come fare e quindi hai speso un sacco di soldi e hai avuto pochissimi risultati

vuoi risposte a domande pratiche come: quale è l'obiettivo giusto? Quanti soldi devo metterci? Quanto deve durare una sponsorizzata?

## **questo webinar fa per te!**

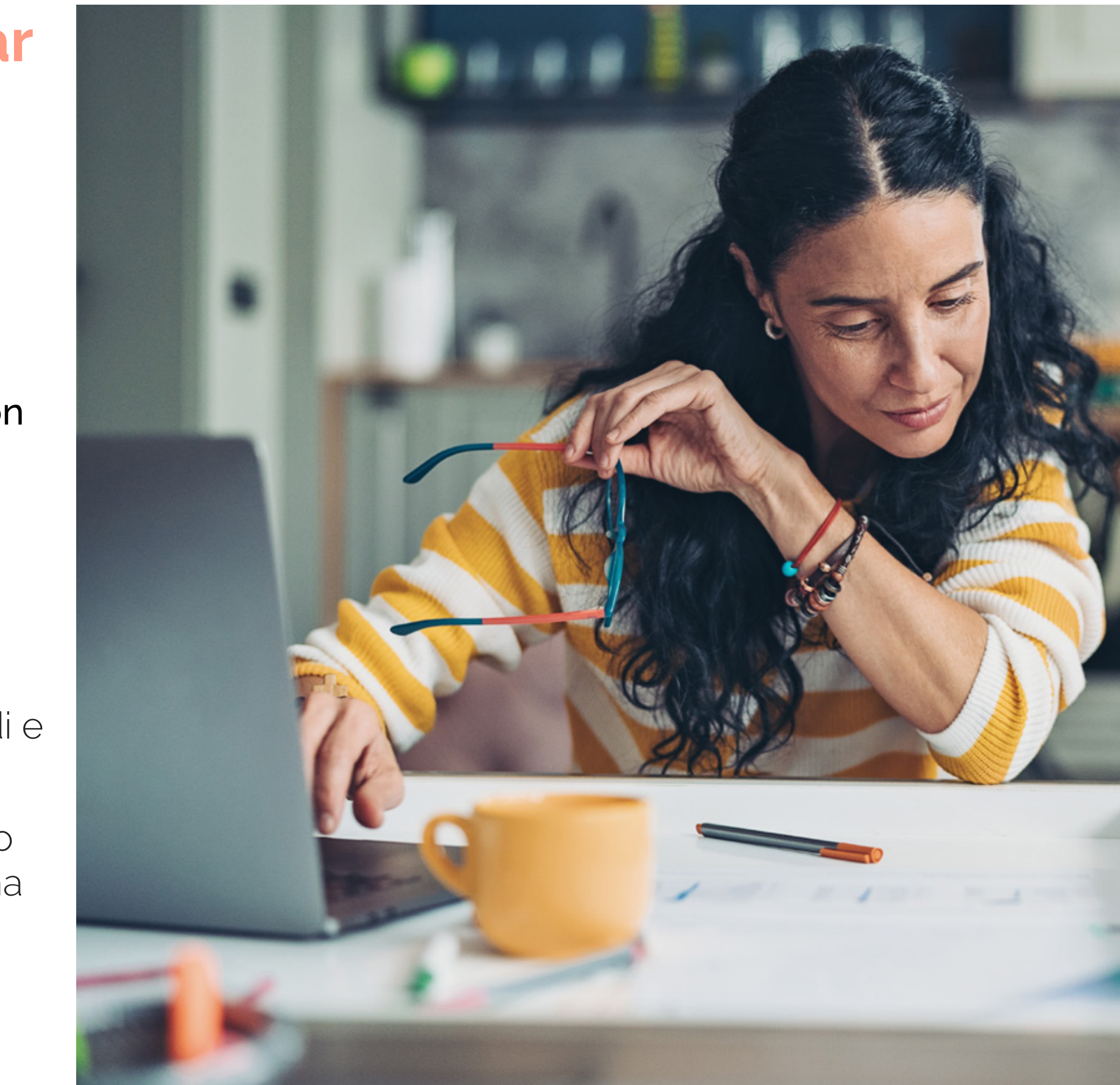

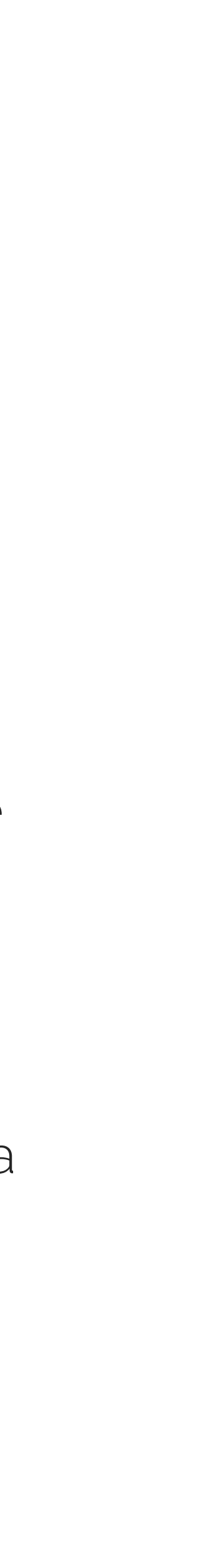

## **Attenzione!**

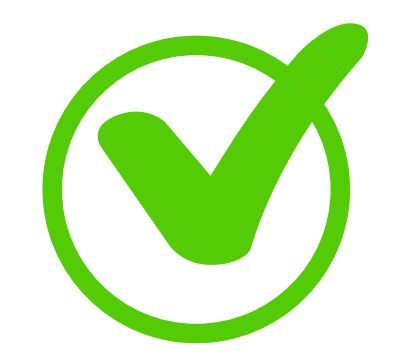

### **Cosa le sponsorizzazioni ti permettono di fare:**

raggiungere un numero elevatissimo di persone, cosa che non riusciresti mai a fare con il passaparola, con altri mezzi di comunicazione o a meno che tu non abbia già una community enorme su Instagram

raggiungere persone targettizzate in base a posizione, interessi, sesso, età... quindi differentemente da altri metodi pubblicitari, come un cartellone in autostrada o il volantinaggio, puoi controllare a chi viene erogata la pubblicità, ottimizzando il budget.

misurare i risultati attraverso i report, che indicano per esempio quante persone sono state esposte al tuo annuncio, quante hanno interagito, quante hanno cliccato.

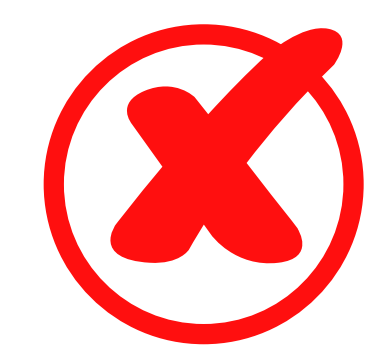

## **Cosa le sponsorizzazioni NON ti permettono di fare**

non sono uno strumento di ipnosi: non posso costringere le persone ad acquistare il tuo prodotto o recarsi nel tuo punto vendita…

**la loro efficacia dipende da molti fattori** come la qualità dell'inserzione (se la grafica, il testo dell'annuncio sono efficaci e la sponsorizzata è impostata nel modo corretto) + la qualità del tuo prodotto/offerta

## **Iniziamo!**

vedremo come:

**creare ads direttamente dall'app di Instagram | Come sponsorizzare post, reel e stories già pubblicati creare ads con Meta Suite | Sponsorizzare contenuti già pubblicati + Creare inserzioni da zero**

**ma prima verifica di avere un account Instagram Business**

**Se non hai un account Instagram Business, ecco come configurarlo in 2 minuti:** https://www.facebook.com/help/instagram/502981923235522?cms\_platform=iphone-app&helpref=platform\_switcher

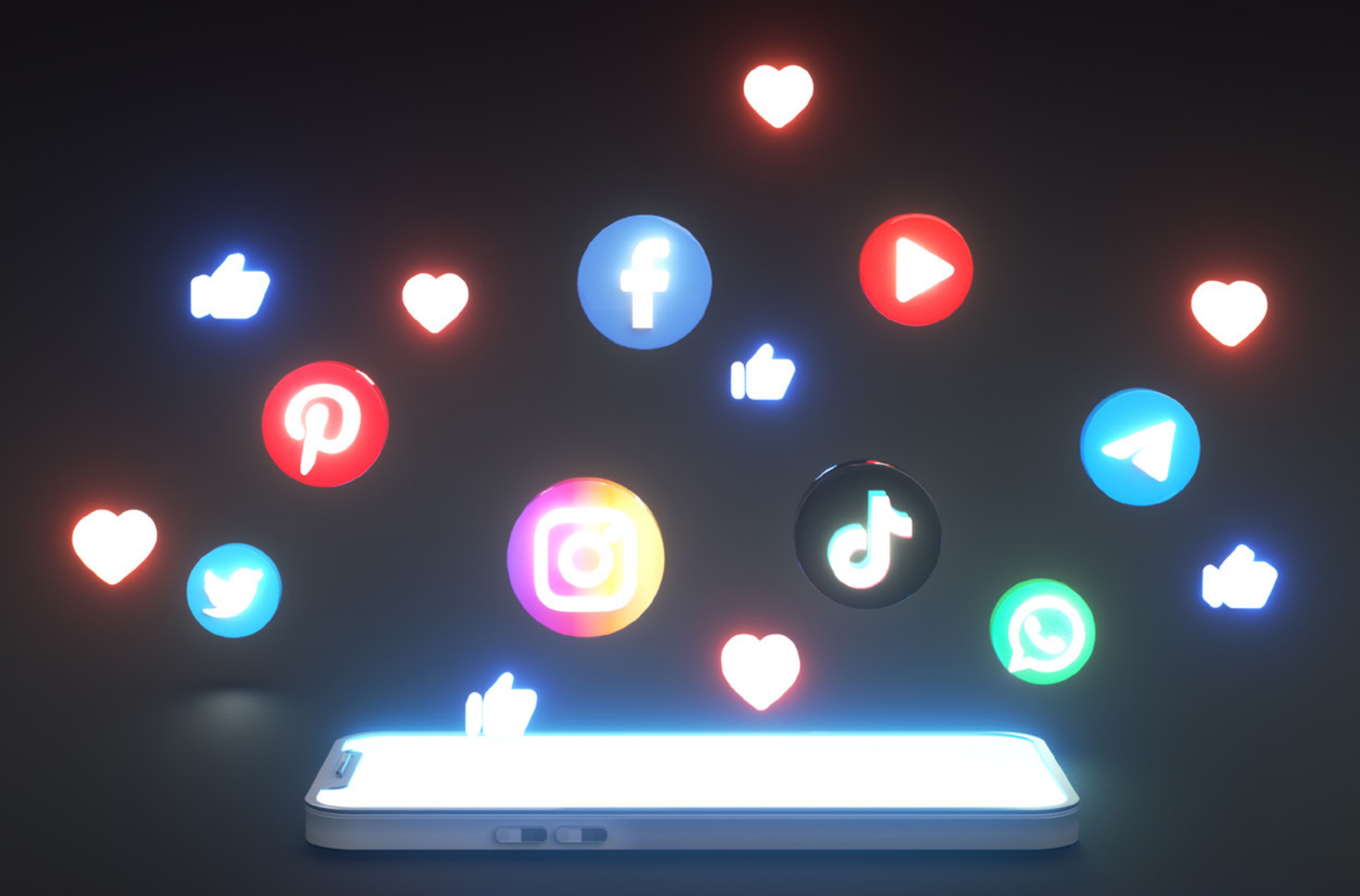

# **Creare ads direttamente dall'app di Instagram** Come sponsorizzare post, reel e stories già pubblicati

## **Creare ads direttamente dall'app di Instagram | Come sponsorizzare post, reel e stories già pubblicati**

#### **Scelta del contenuto da promuovere**

Per promuovere un post di Instagram, tocca Promuovi post.

Se vuoi promuovere una Storia, tocca Promuovi in basso, oppure Altro e poi Promuovi

Per chi ha un sito, soprattutto e-commerce. Puoi portare persone al tuo sito e fare in modo che lì avvenga l'acquisto. In questo caso ti farà scegliere il sito web a cui indirizzare la ads e il pulsante con call to action da utilizzare tra: "scopri di più" "acquista ora" "guarda altro" "contattaci" "prenota subito" "iscriviti"

**Seleziona un obiettivo** in base ai risultati che desideri ottenere

#### **Più visite al profilo**

È ideale per far arrivare persone nuove al tuo profilo e quindi tendenzialmente usato per crescere di follower

#### **Più visite sul sito web**

#### **Più messaggi**

È l'ideale per chi ha un'attività a cui si accede tramite appuntamento. Puoi scegliere l'app di messaggistica

#### **Se sei un'attività, gli obiettivi da utilizzare sono gli ultimi due.**

#### **Definizione del pubblico**

Chi vuoi che veda le inserzioni? Se hai già il tuo pubblico in mente, crealo.

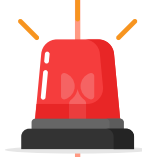

**Quanto conosci i tuoi potenziali clienti?** Nel corso Da zero a venduto! - Digital Sales Mastery, ti darò tutta una serie di strumenti per capire esattamente chi è il tuo pubblico, cosa vuole e quali sono le tecniche migliori per vendere.

Anche qui puoi scegliere tra diverse opzioni:

**Automatico:** Instagram targettizza alle persone simili ai tuoi follower Ha senso utilizzarlo se i follower della pagina rispecchiano effettivamente i vostri clienti. Se il vostro profilo è seguito da amici e parenti, che nulla hanno a che fare con il tipo di clienti che volete raggiungere, vi conviene non utilizzare questa opzione.

**Crea il tuo pubblico:** potete creare manualmente il vostro pubblico e poi salvarlo.

**Scegliamo il luogo:** se avete un'attività sul territorio quindi un punto vendita o uno studio in cui volete far andare fisicamente il cliente, consiglio di usare la TAB "nei dintorni" invece che "nell'area geografica" È più facilmente controllabile in quanto potete scrivere l'indirizzo della vostra attività e il raggio di chilometri entro cui diffondere l'inserzione.

Interessi: se avete un punto vendita fisico conviene concentrarvi sul luogo in cui viene diffusa l'inserzione piuttosto che sugli interessi. "Luogo" è un' indicazione molto prescrittiva; aggiungendo anche gli interessi andreste a ridurre ulteriormente il bacino di utenza della vostra inserzione.

**Età e genere:** anche qui, più conoscete il vostro target più riuscite a essere efficaci. Un trucco che può aiutare: quardare la composizione del vostro profilo Instagram.

Altro aspetto da considerare è: di cosa vi occupate.

Se avete un'attività che fa riferimento a una nicchia molto precisa (ad esempio un negozio di bici oppure un e-commerce che tratta articoli sportivi...), può essere utile specificare gli interessi. In questo caso vi suggerisco di aggiungere un'ampia gamma di interessi per coprire un pubblico più ampio.

Se invece vi occupate di servizi "generici" (ad esempio un ristorante o una farmacia...) meglio concentrarsi sul luogo.

**Gli interessi diventano estremamente importanti se avete un e-commerce** Non è vincolato ad un luogo e quindi occorre targettizzare le persone in base ai loro interessi, che rispecchiano i prodotti in vendita.

**Espansione della targettizzazione:** Instagram mostrerà il vostro annuncio anche a persone che non rispecchiano effettivamente i criteri che avete dato come target, se questo fa sì che le prestazioni dell'annuncio migliorino.

### **ATTENZIONE: Requisiti speciali**

Se la tua attività riguarda settori specifici devi segnalarlo. In caso contrario Instagram se ne accorgerà e l'inserzione non sarà approvata.

Particolari categorie sono: Credito: carte di credito, prestiti e altre offerte di finanziamento

Impiego: offerte di lavoro

Alloggi: settore immobiliare, assicurazioni, mutui o simili

Temi sociali elezioni o politica: migrazione, diritti civili, elezioni o campagne politiche

In questo caso il criterio che Instagram segue è quello della massima inclusività.

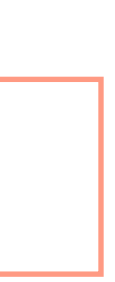

### **Impostazione di budget e durata Quanto devi spendere?**

L'efficacia dell'ads non è condizionata solo dal budget ma dalla qualità dell'annuncio stesso... Meta fa una stima della copertura del nostro annuncio, ovvero a quante persone questo annuncio verrà fatto vedere, in base al budget e alla durata che impostiamo.

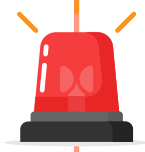

Raccomando di non scendere sotto i 5 euro al giorno e di far durare la campagna almeno 7 giorni per permettere sia a noi valutare le performance, sia a Instagram di raccogliere dati sufficienti sull'andamento dell'inserzione e al suo sistema di intelligenza artificiale di "imparare".

### **Schermata finale - Controlla la tua inserzione**

A questo punto avrai una schermata di riepilogo in cui ricontrollare tutte le scelte che hai fatto e premere il fatidico pulsante Promuovi post oppure modificare se qualcosa non va.

Utile è l'opzione Anteprima dell'inserzione che ti permette di visualizzare la tua inserzione nei diversi formati in cui apparirà.

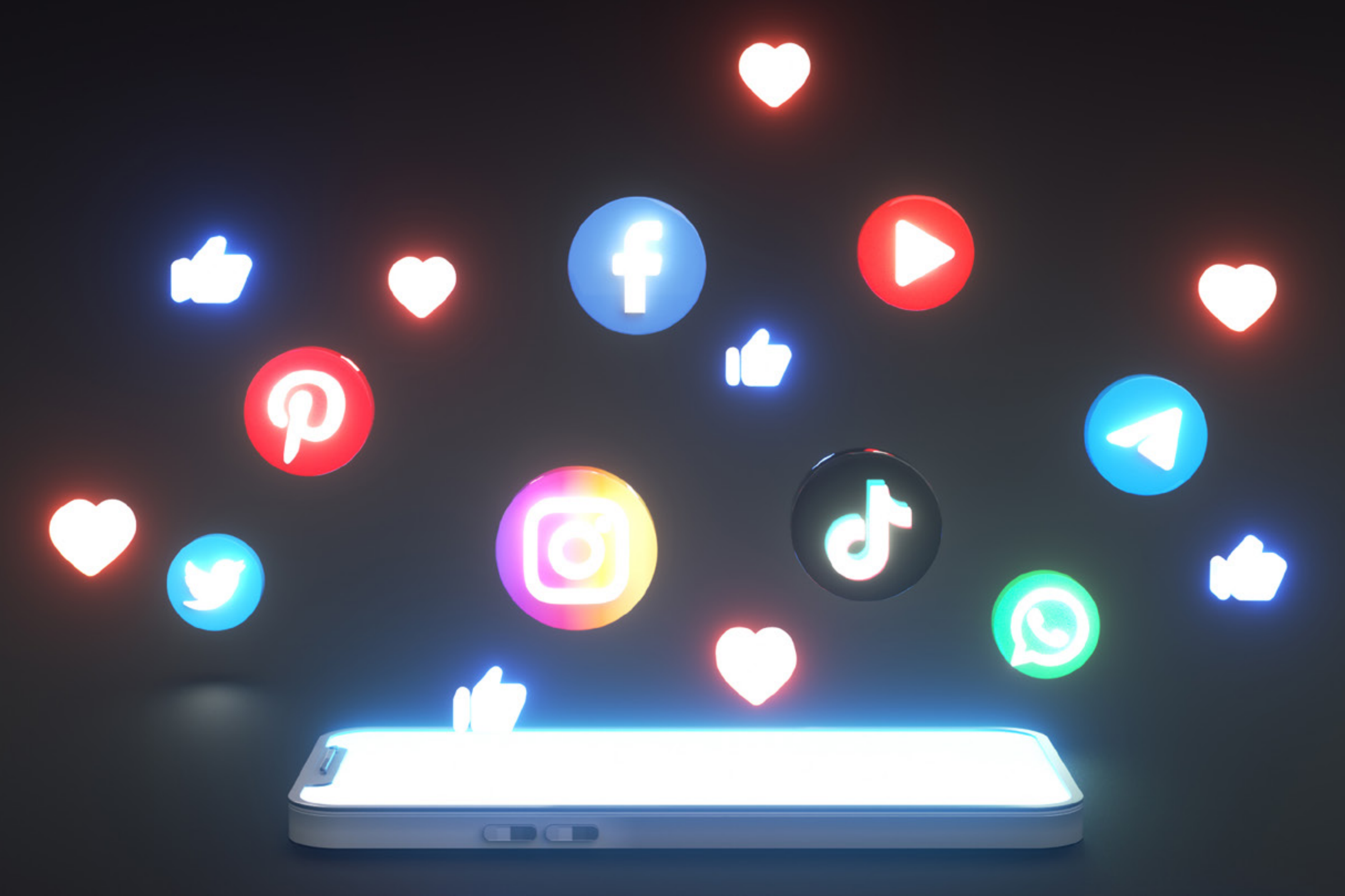

# **Creare Ads con Meta Suite** Sponsorizzare contenuti già pubblicati + Creare inserzioni da zero

## **Creare ads con Meta Suite | Sponsorizzare contenuti già pubblicati + Creare inserzioni da zero**

Posizionati sulla pagina Facebook e vai su a sinistra su **Centro inserzioni** A questo punto puoi scegliere Pubblicizza a destra

Nella schermata che si aprirà vedrai già le prime differenze rispetto a sponsorizzare tramite l'app di Instagram. Potrai non solo sponsorizzare un contenuto già pubblicato ma anche realizzare inserzioni ad hoc, che non compariranno sul nostro profilo.

### **Metti in evidenza**

Le opzioni **Metti in evidenza un post** e **Metti in evidenza un post di Instagram** ti permetteranno di mettere in evidenza un post che hai già pubblicato.

#### **Scegli l'obiettivo**

A seconda del tipo di pagina Facebook, se "classica" oppure "nuova", potresti avere tre o più obiettivi. Vediamo che gli obiettivi principali sono gli stessi che avevi nell'app di IG, ma in più abbiamo:

**Automatico**: Facebook sceglie per te quale l'obiettivo utilizzare per la campagna.

**Ottieni più interazioni:** indicato per chi vuole crescere il proprio profilo quindi avere più follower, ma non se ti sei prefissato un obiettivo economico.

Ti faccio notare l'opzione **ottieni più messaggi** può essere utile perché molti utilizzano non la chat di Instagram, ma la quella di Facebook oppure WhatsApp (in questo caso devi avere WhatsApp Business).

Altra cosa che puoi fare solo su Gestione inserzioni è impostare il **Messaggio di benvenuto**: permette di configurare messaggi automatici per la tua chat. Quando le persone aprono la chat del tuo profilo, troveranno un messaggio preimpostato e tre possibili domande che possono porti, cliccando sui balloon suggeriti. Puoi configurare anche le risposte!

#### **Pubblico**

Puoi scegliere il **pubblico advantage** cioè un pubblico che in parte scegli tu e in parte Meta amplia, per migliorare le prestazioni della tua inserzione.

**Persone che scegli tramite targetizzazione:** ti dà le stesse opzioni ma senza l'aiuto della intelligenza artificiale (quindi tanto vale scegliere la prima opzione, se presente).

**Chi ha messo Mi piace alla tua pagina o persone simili:** ha molto senso perché parliamo di un pubblico già caldo.

Puoi decidere luogo e interessi come nell'app.

### **Posizionamenti**

Puoi decidere se pubblicare la tua inserzione solo su Instagram oppure solo su Facebook o entrambi.

### **Crea inserzione**

#### **Obiettivi**

**Attenzione** Meta ti proporrà di sponsorizzare la creatività che hai usato nell'immagine di copertina del tuo profilo. Clicca su Seleziona contenuto multimediale per caricare un'immagine/ video ad hoc per la sponsorizzata.

E' possibile creare un **carosello**, ovvero caricare fino a cinque immagini e sotto ognuna inserire un testo (comparirà solo su Facebook). E' l'ideale se per esempio hai più prodotti che vuoi far vedere in unica inserzione.

Poi si aggiunge la didascalia, il pubblico, la durata e il budget, come abbiamo visto per la sponsorizzazione dei post.

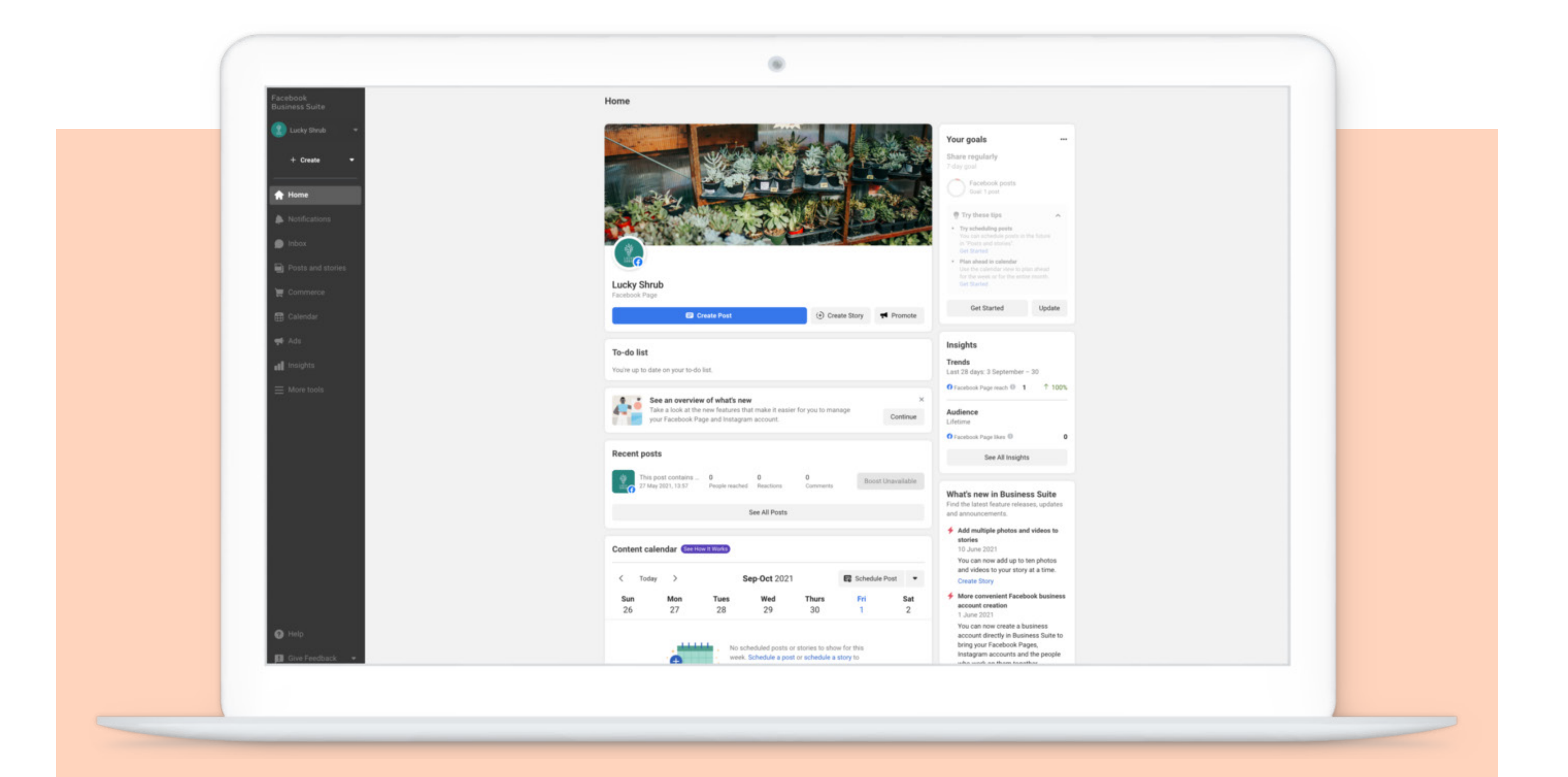

## **Attenzione! La Business Suite**

## **Creare un'inserzione efficace**

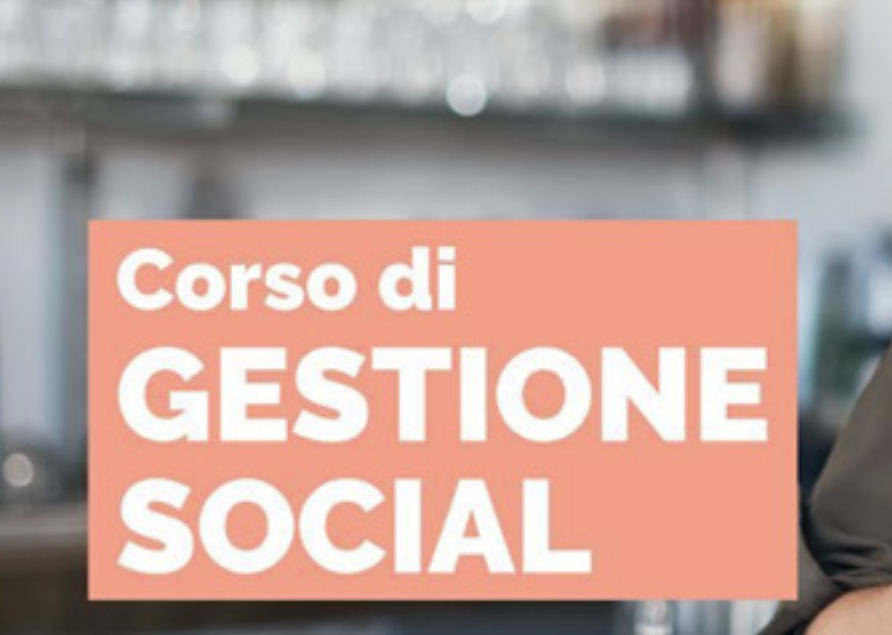

Per imprenditori, commercianti e liberi professionisti

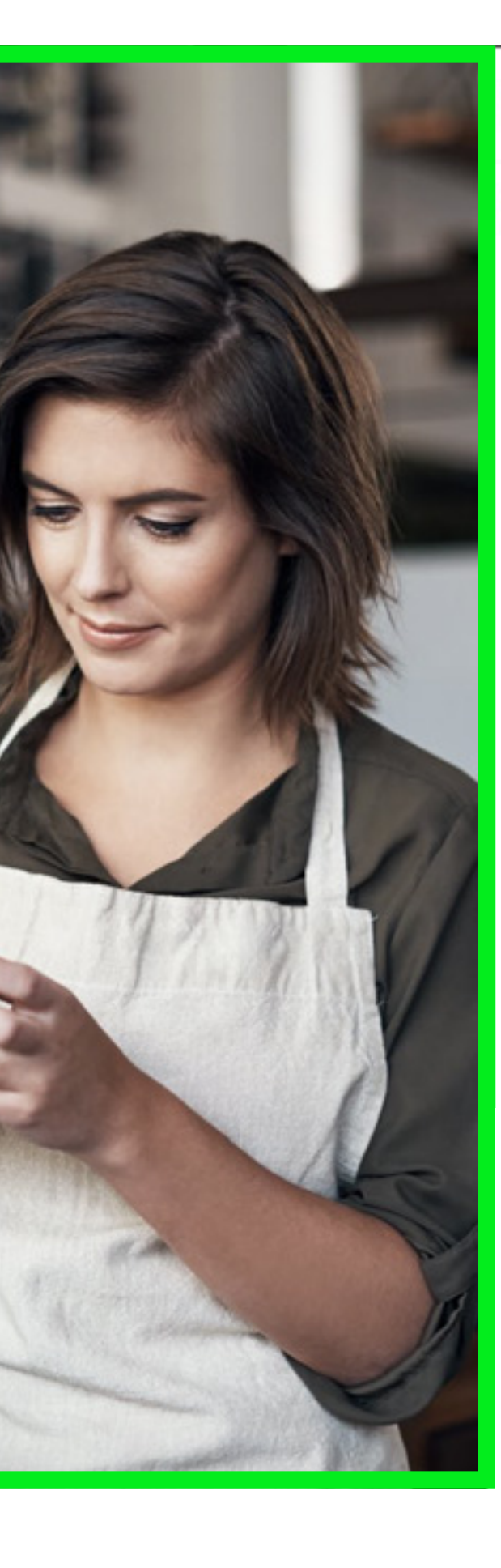

#### O ellennead Santena, Piemonte, Italy ellennead Gestisci i profili Facebook e Instagram della tua attività e vorresti utilizzarli per raggiungere nuovi clienti? lo e i ragazzi dell'associazione @\_dai\_official abbiamo il corso che fa per te! 5 lezioni in cui imparerai come: definire una strategia di digital marketing efficace a realizzare post con foto e video accattivanti usando solo il tuo smartphone S scrivere testi che catturano l'attenzione grazie ai principi dello storytelling sapere quando e quanto è giusto pubblicare L' creare campagne pubblicitarie per raggiungere persone interessate ai tuoi prodotti e servizi QUANDO: 5 lezioni il lunedì dalle 21:00 alle 22:30 PRIMA LEZIONE: lunedì 20 marzo

...

P DOVE: Associazione DAIvia Brignole 34, 10026 Santena  $(TO)$ 

↑ COSTO: 89  $∈$ 

G

INFO e ISCRIZIONE: scrivimi o vai su associazionedai.it Ps: La prima lezione è gratuita!

Elemento modificato - 9 sett

## **Creare un'inserzione efficace**

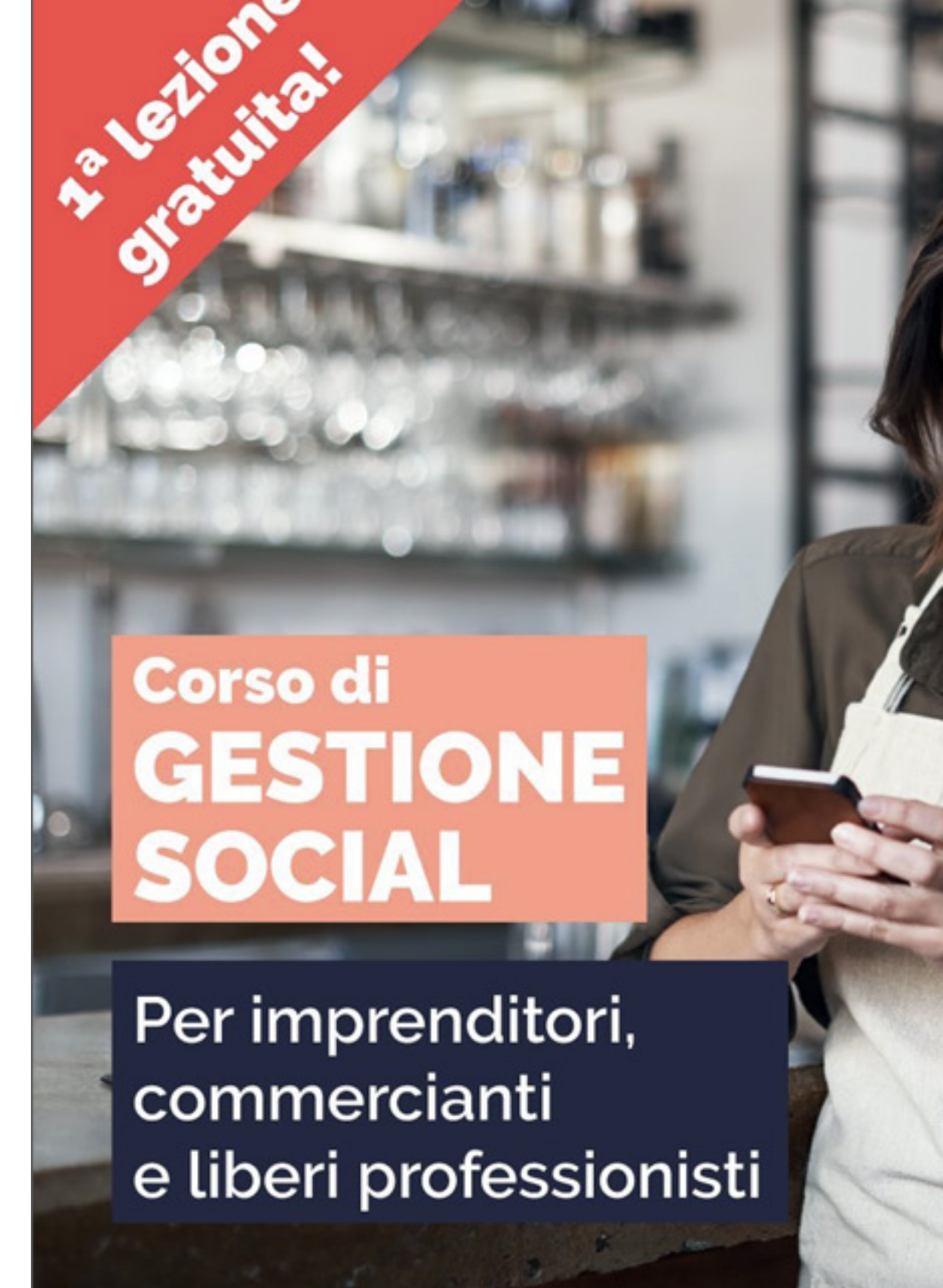

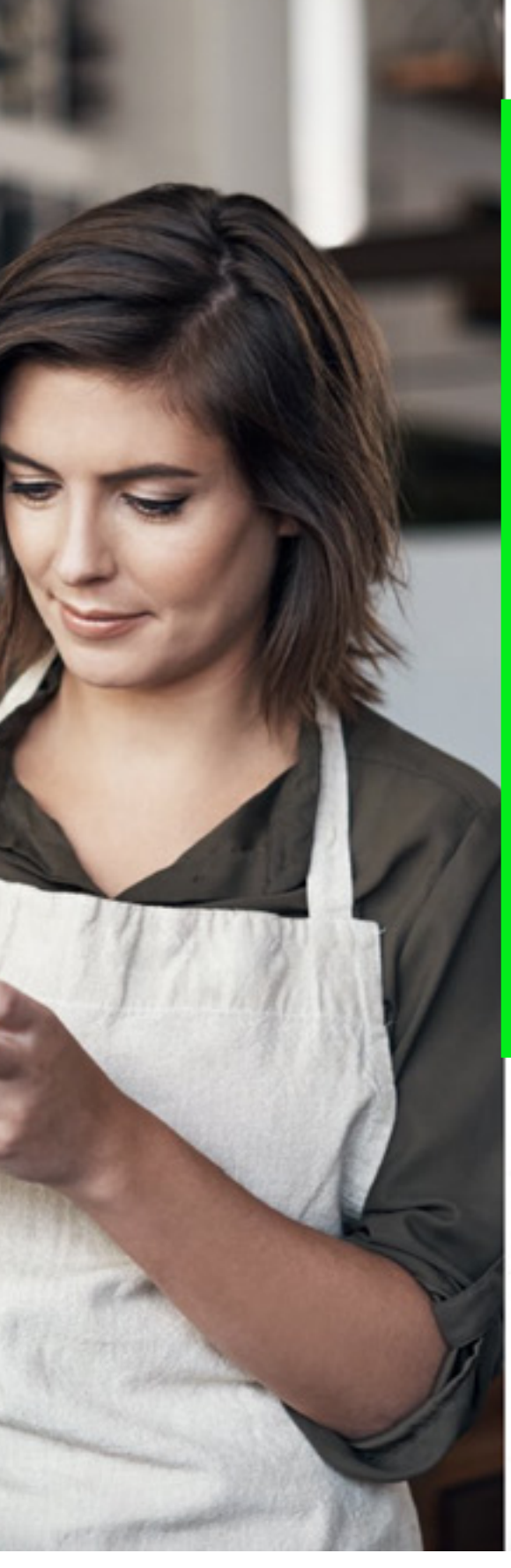

#### O ellennead

G

Santena, Piemonte, Italy

ellennead Gestisci i profili Facebook e Instagram della tua attività e vorresti utilizzarli per raggiungere nuovi clienti?

...

lo e i ragazzi dell'associazione @\_dai\_official abbiamo il corso che fa per te!

5 lezioni in cui imparerai come:

definire una strategia di digital marketing efficace a realizzare post con foto e video accattivanti usando solo il tuo smartphone

S scrivere testi che catturano l'attenzione grazie ai principi dello storytelling

sapere quando e quanto è giusto pubblicare El creare campagne pubblicitarie per raggiungere persone interessate ai tuoi prodotti e servizi

QUANDO: 5 lezioni il lunedì dalle 21:00 alle 22:30 PRIMA LEZIONE: lunedì 20 marzo

P DOVE: Associazione DAIvia Brignole 34, 10026 Santena  $(TO)$ 

↑ COSTO: 89  $∈$ 

INFO e ISCRIZIONE: scrivimi o vai su associazionedai.it Ps: La prima lezione è gratuita!

Elemento modificato - 9 sett

Dividere il testo in tre parti: gancio svolgimento **CTA** 

Ellennead Instagram Ads Bootcamp

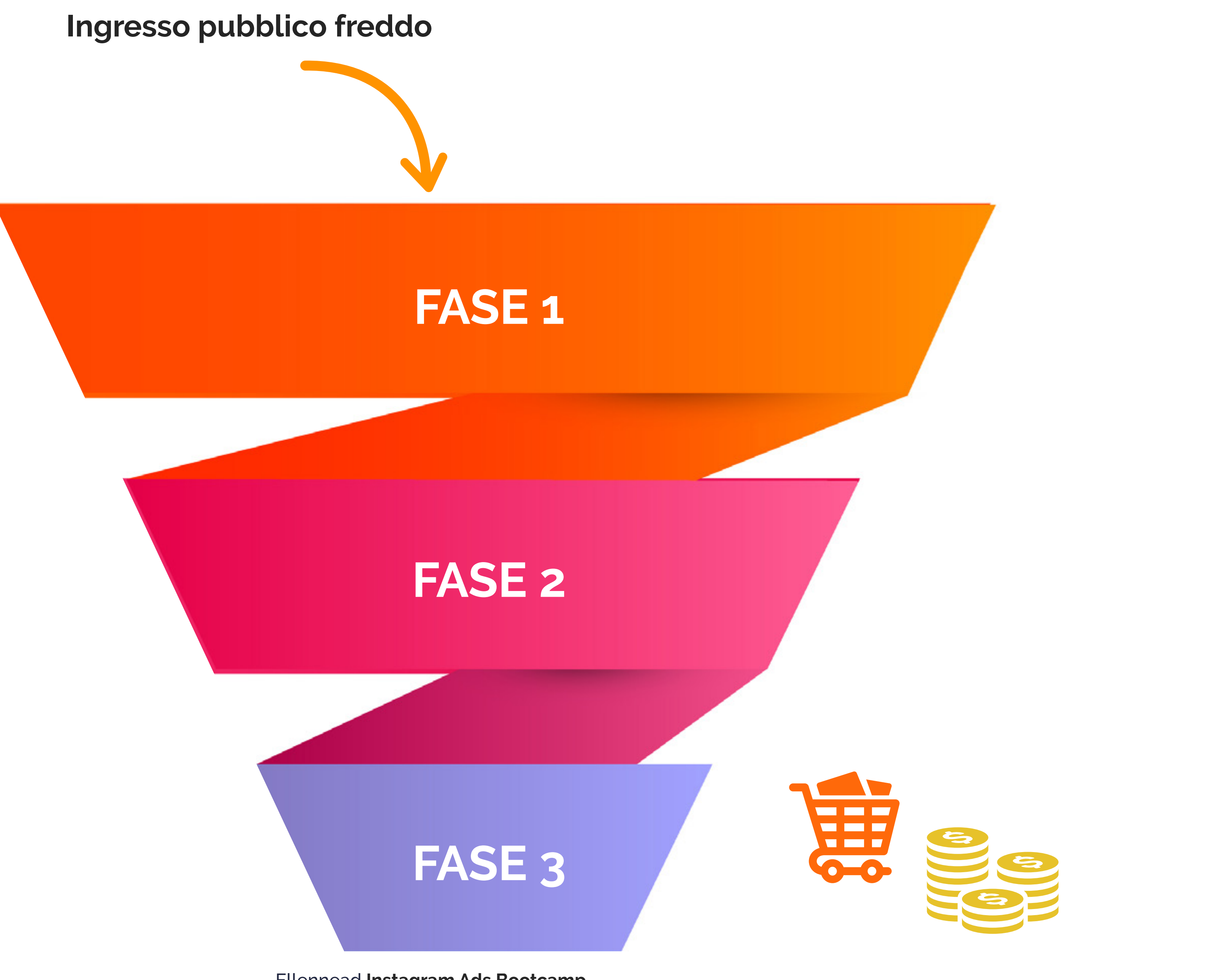

### **Ingresso pubblico freddo**

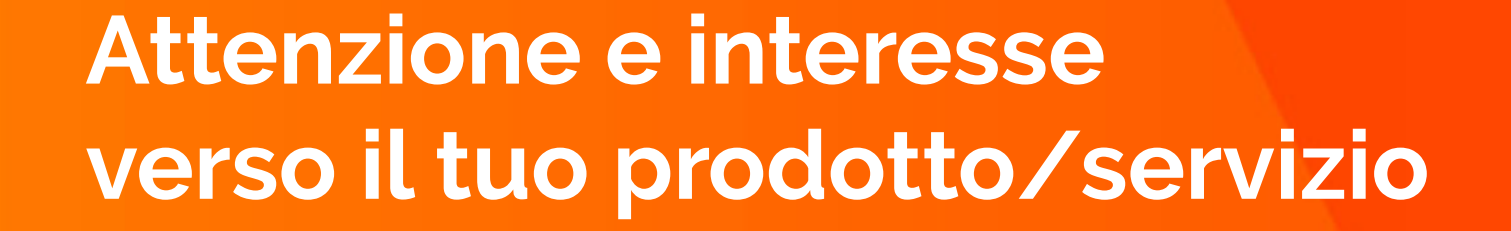

**Risorsa gratuita e nutrimento dell'audience**

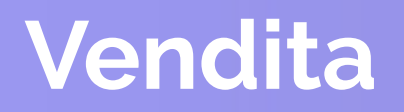

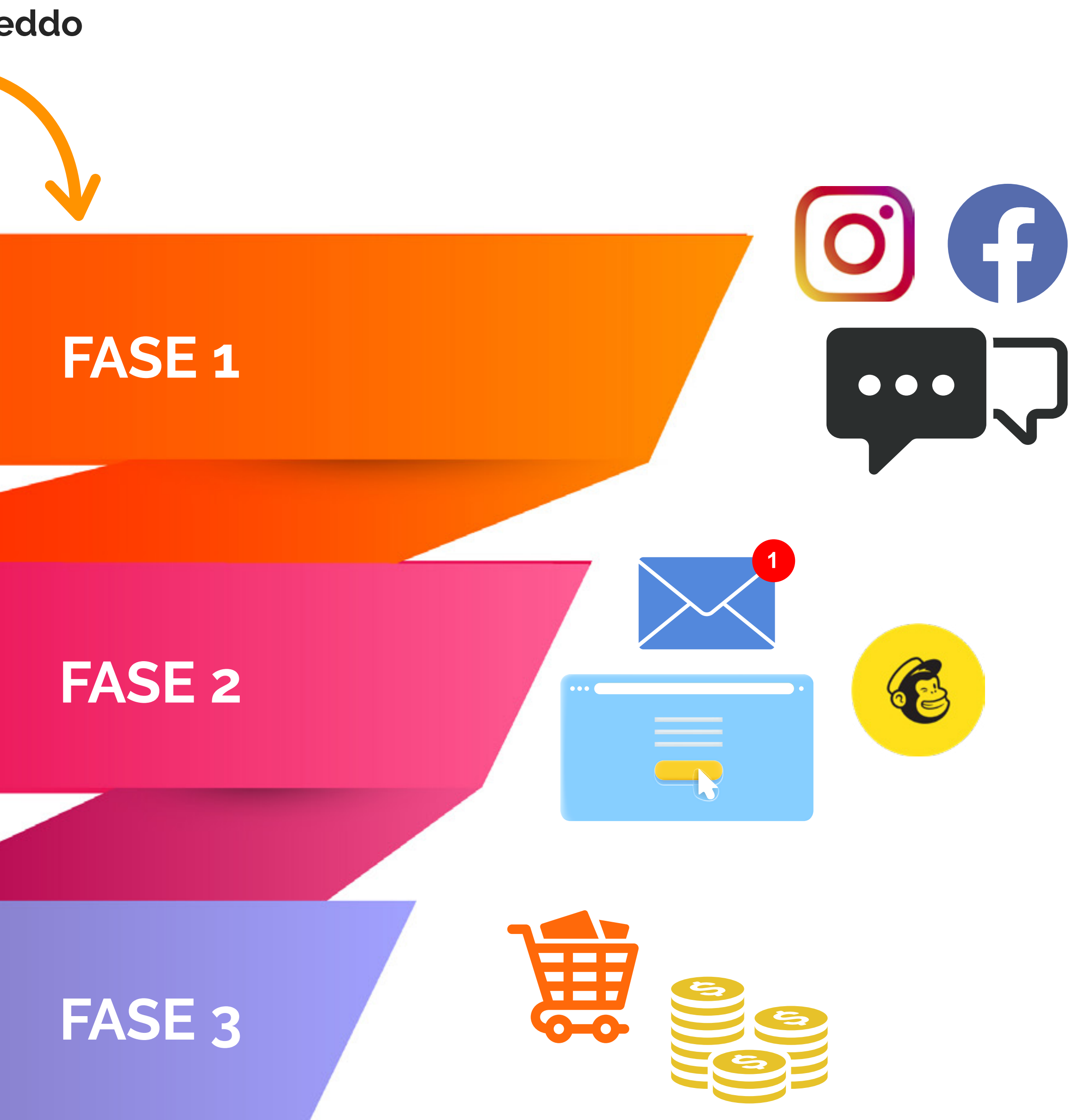

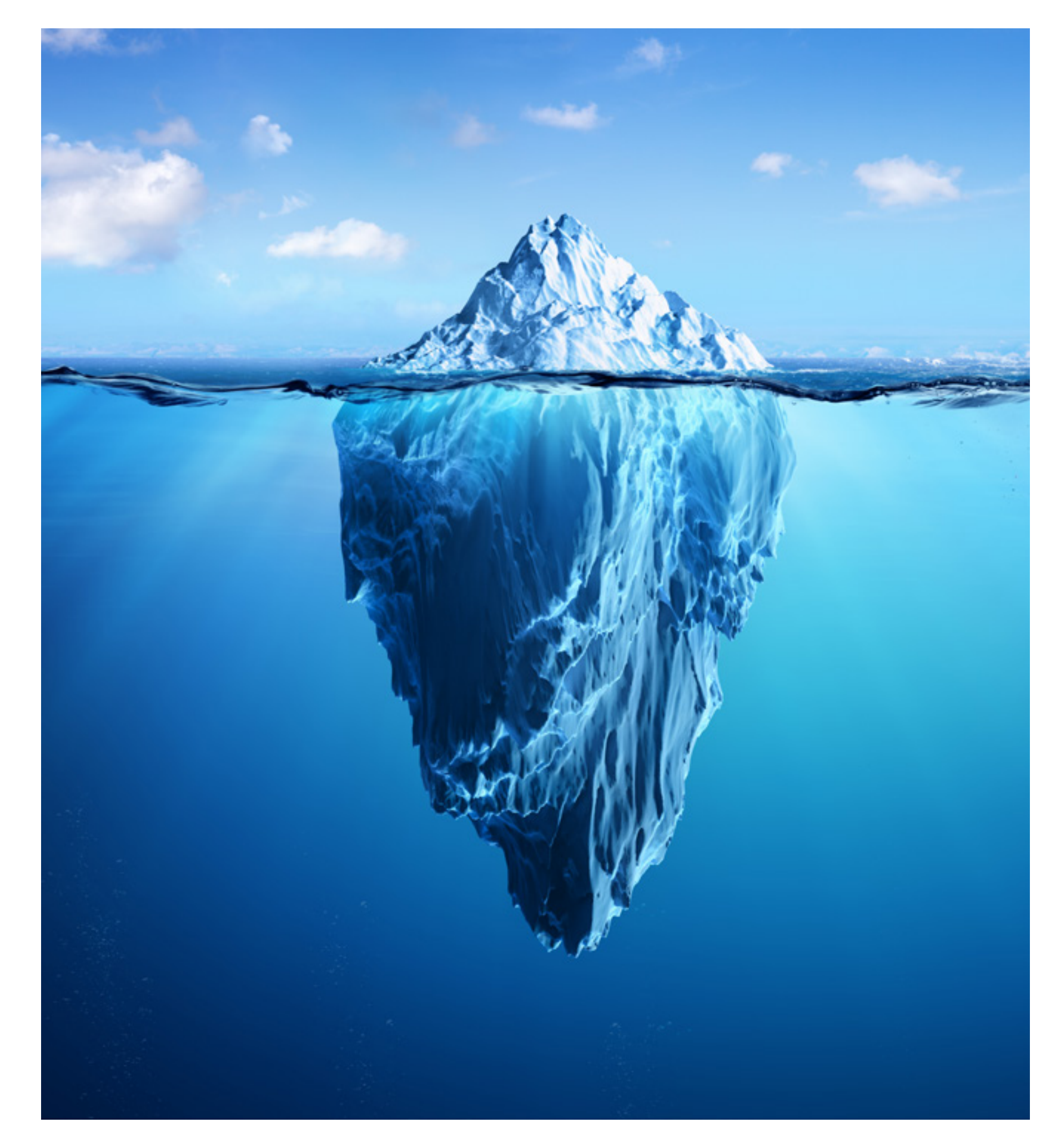

**Non sono "teorie" o "idee" ma il metodo che io stessa e i miei clienti usiamo giornalmente per far crescere la nostra attività**

## **Cosa abbiamo visto e cosa manca**

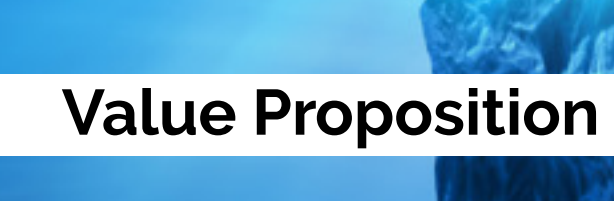

**Ottimizzazione profilo**

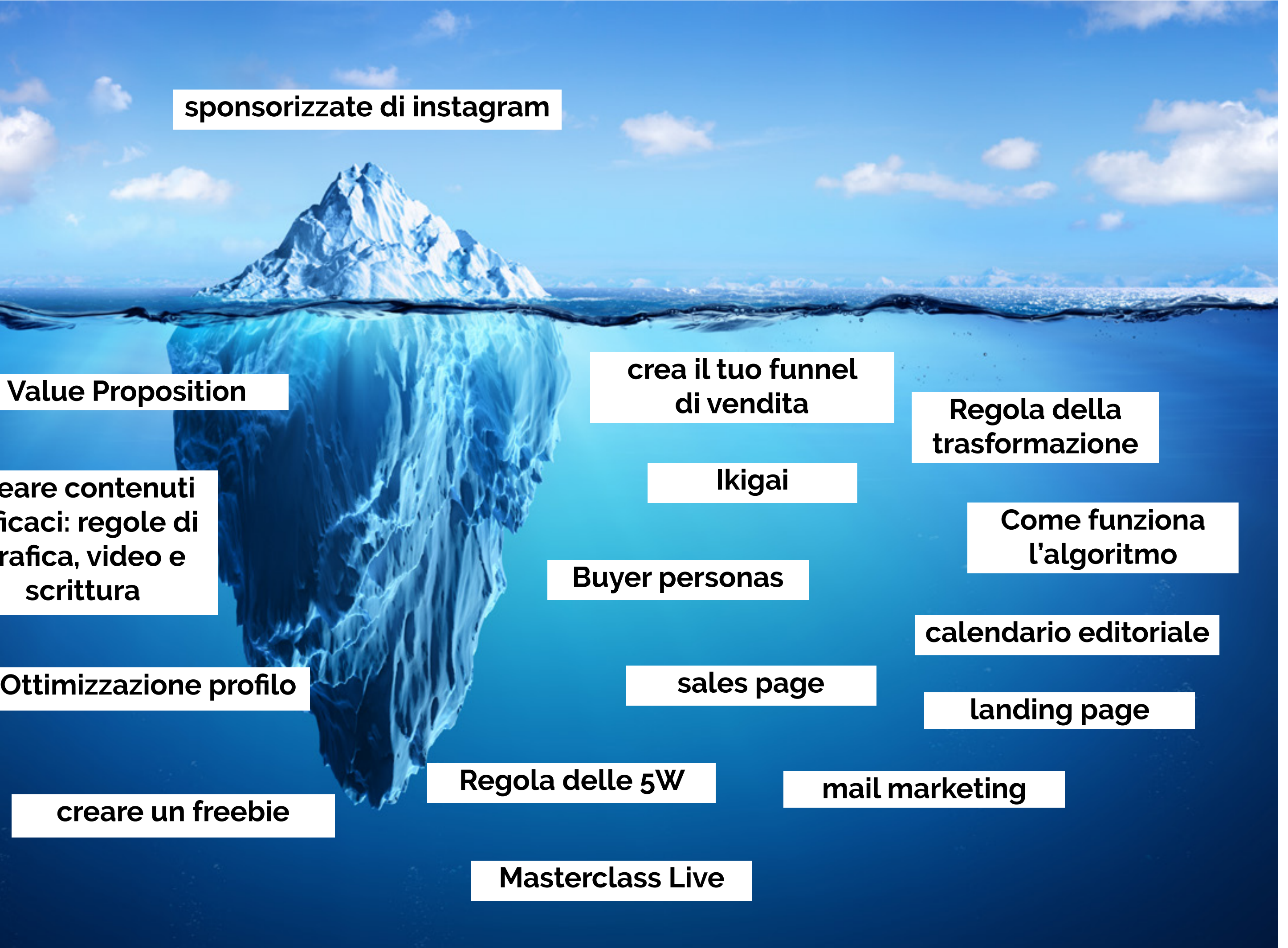

**creare contenuti efficaci: regole di grafica, video e scrittura**

**creare un freebie**

## **da Zero a Venduto! - Digital Sales Mastery**

**Un metodo per costruire un flusso di vendite costante per la tua attività** 

**7 videolezioni da seguire come e quando vuoi senza limiti di tempo**

## **+**

**1 voucher per usufruire entro un anno di una consulenza individuale con me ad un prezzo scontatissimo**

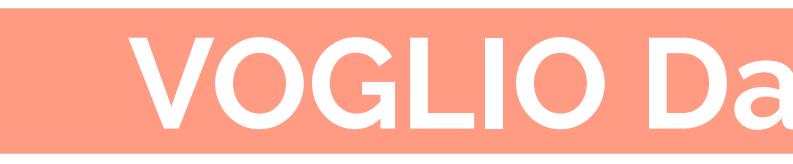

## **VOGLIO Da Zero a Venduto**

## **Impara subito a**

Utilizzare Instagram e gli strumenti di digital marketing per **creare la tua attività online o un'ulteriore fonte di entrate** per la tua attività offline

### **Trasformare il tuo talento e le tue competenze in un business di successo**

**Raggiungere in modo costante clienti** veramente interessati a quello che offri

**Trasformare i tuoi follower su Instagram in clienti paganti,** invece di spendere ore e ore a creare contenuti senza ottenere risultati

**Costruire un sistema che crea vendite in modo continuativo,**  anche se hai poca dimestichezza con il social e il digital marketing, ma sei pronto a metterti in gioco

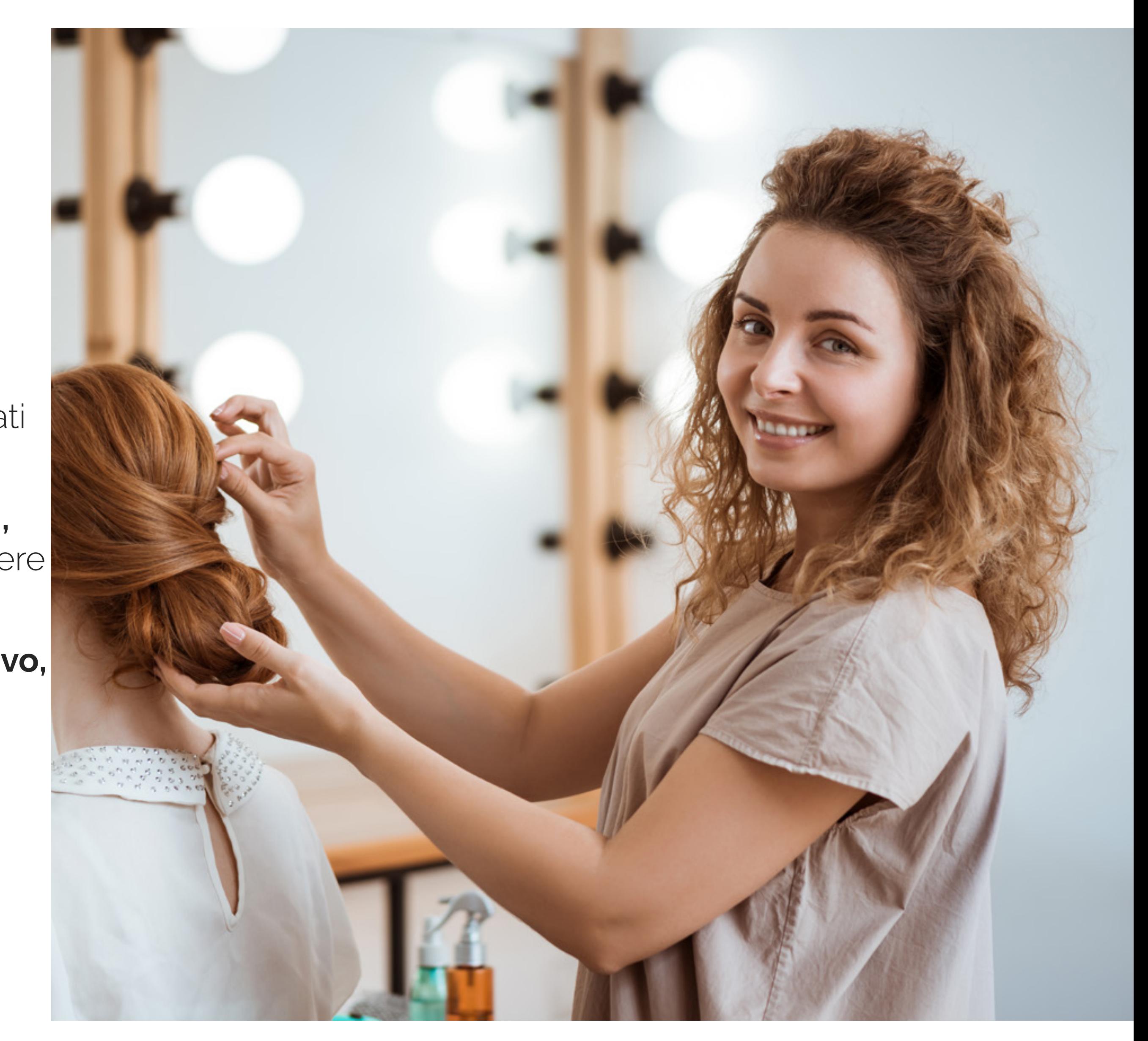

## Guarda dentro al corso

#### **DIGITAL SALES MASTERY**

### da Zero a Venduto!

Il percorso in 7 moduli per costruire step by step una strategia di vendita personalizzata sulla tua attività.

#### Iniziamo!

#### MODULO<sub>1</sub>

### **Getta le basi**

Cosa imparerai:

- Come funziona la vendita online e cos'è un funnel di vendita
- · Crea il tuo funnel di vendita

Scarica le slide

#### MODULO 2

### Crea la strategia

Cosa imparerai:

- · Definisci la tua strategia di vendita
- · Trova il tuo Ikigai
- Crea la tua Buyer personas
- · Determina la tua Value Proposition
- · Definisci la tua Trasformazione
- · Stabilisci la tua offerta grazie alla Regola delle 5W

Scarica le slide

#### MODULO<sub>3</sub>

### Crea o ottimizza il tuo profilo

Cosa imparerai:

- Come funziona l'algoritmo e come si cresce
- · Ottimizza il tuo profilo: Bio e Stories in evidenza
- · Imposta un calendario editoriale per vendere
- · Come creare contenuti efficaci: testi, immagini e video

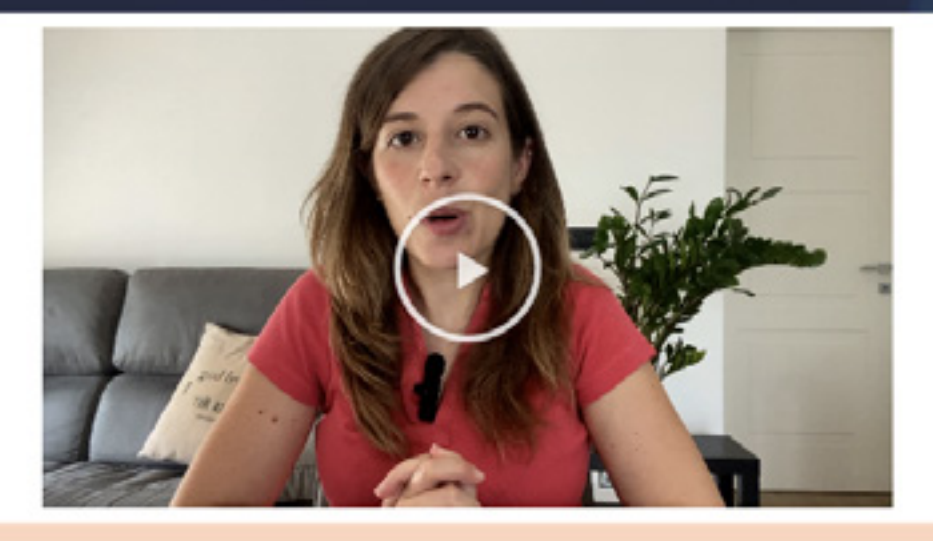

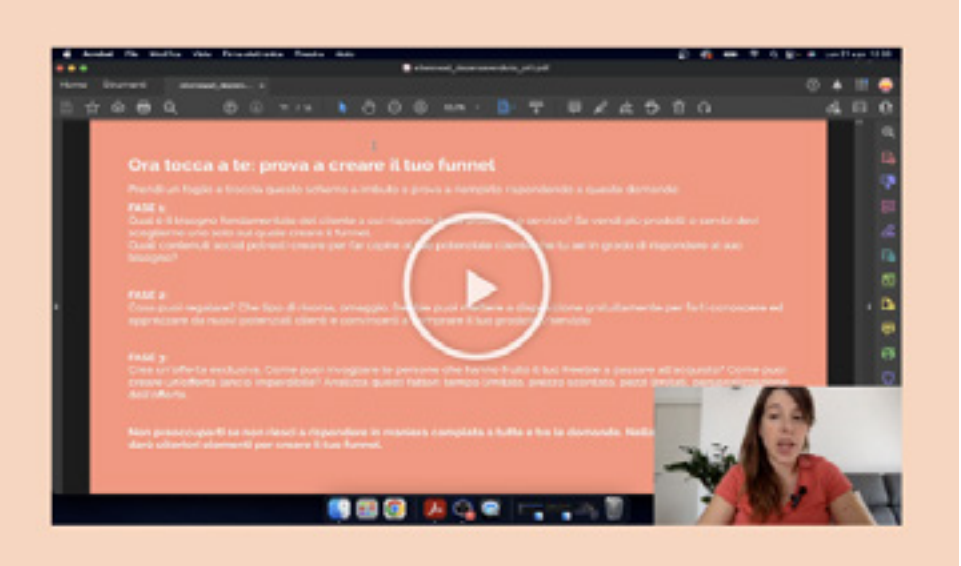

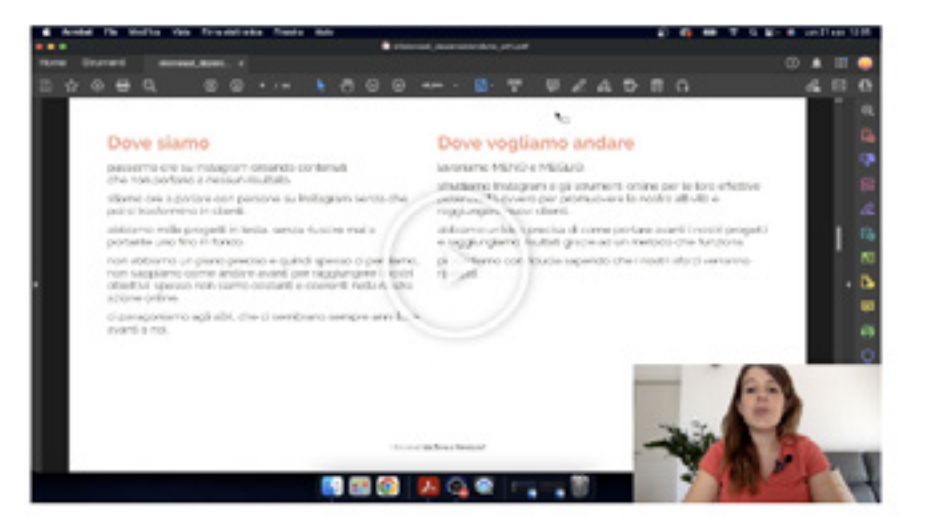

Scarica le slide

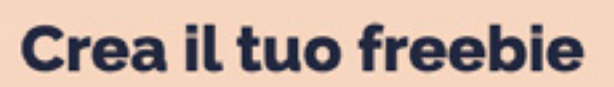

Cosa imparerai:

MODULO 4

- · Cos'è un freebie e come utilizzarlo nella tua strategia di vendita
- · Come crearlo con strumenti e tool gratuiti

#### Scarica le slide

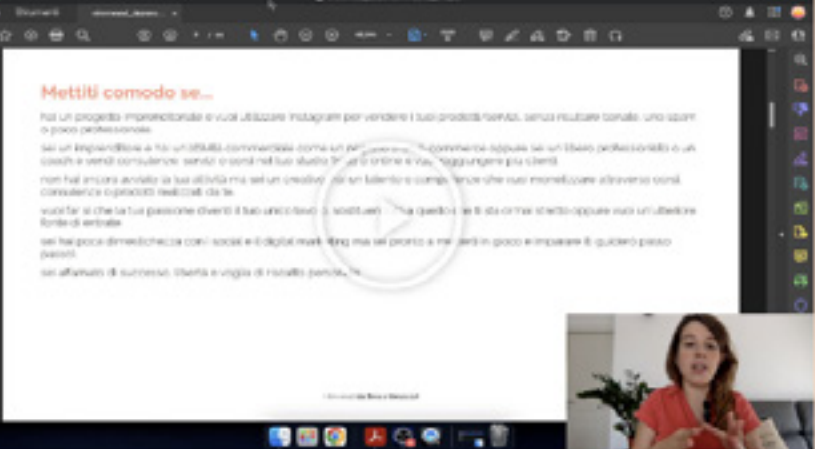

#### **MODULO 5**

### Distrubuisci il tuo freebie e attira clienti

Cosa imparerai:

- · Utilizza le sponsorizzate per attirare nuovi potenziali clienti
- · Raccogli i contatti con una Landing Page efficace

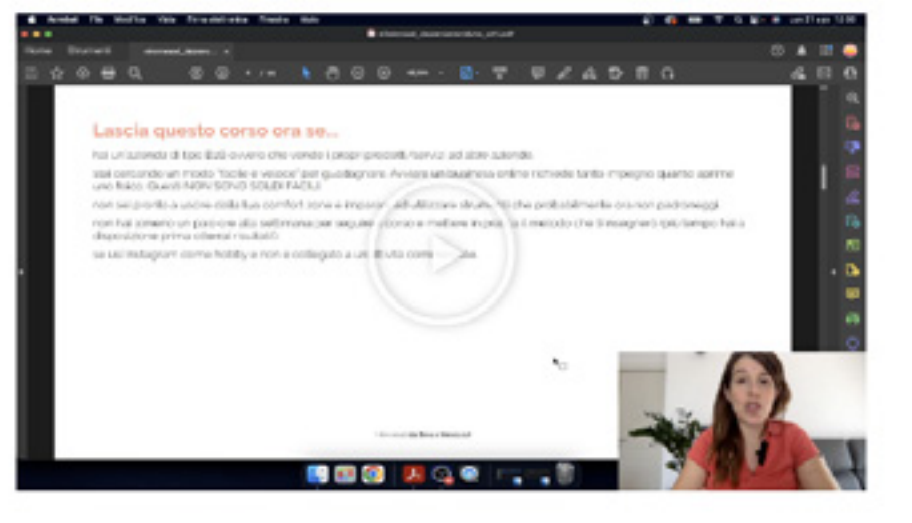

#### Scarica le slid

#### MODULO 6

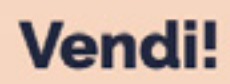

Cosa impareral:

- · Mailchimp e il mail marketing: la sequenza di mail che ti fa vendere
- · Crea una Sales Page che converte

Scarica le slide

#### MODULO<sub>7</sub>

### **Continua a vendere**

Cosa imparerai:

- · Indecisi? Organizza una Masterclass Live per convincerli
- · Mantieni il tuo funnel di vendita sempre attivo, lancio dopo lancio

Scarica le slide

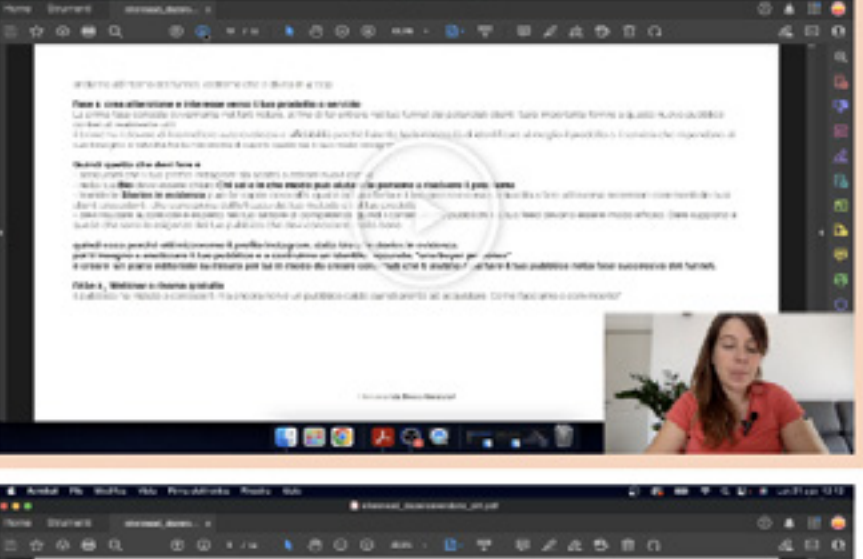

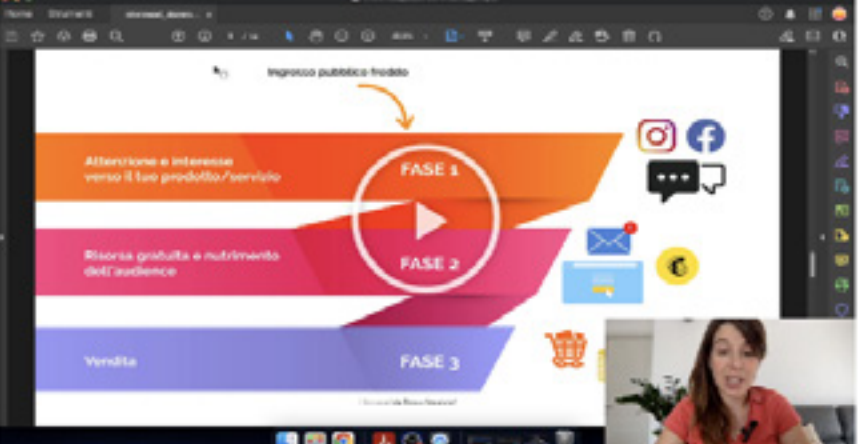

# Cosa dicono i miei clienti e studenti

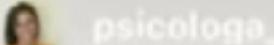

### Per una boomer dei social come me solo **@ellennead mi può** *salvare!*

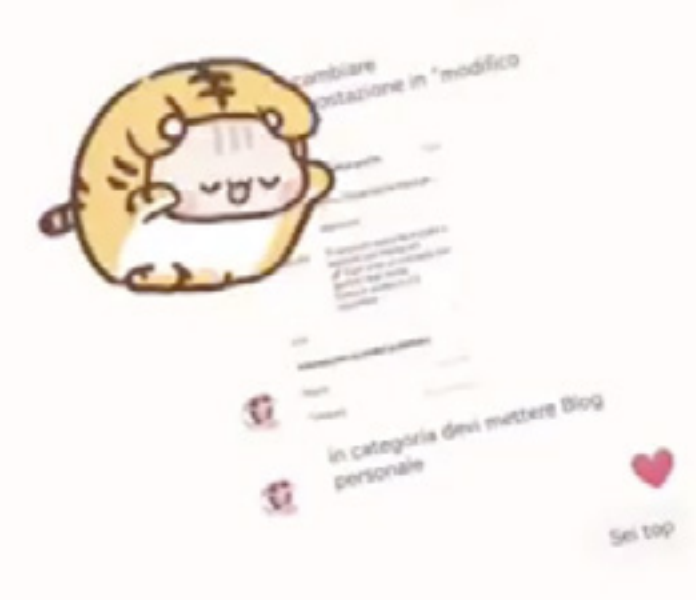

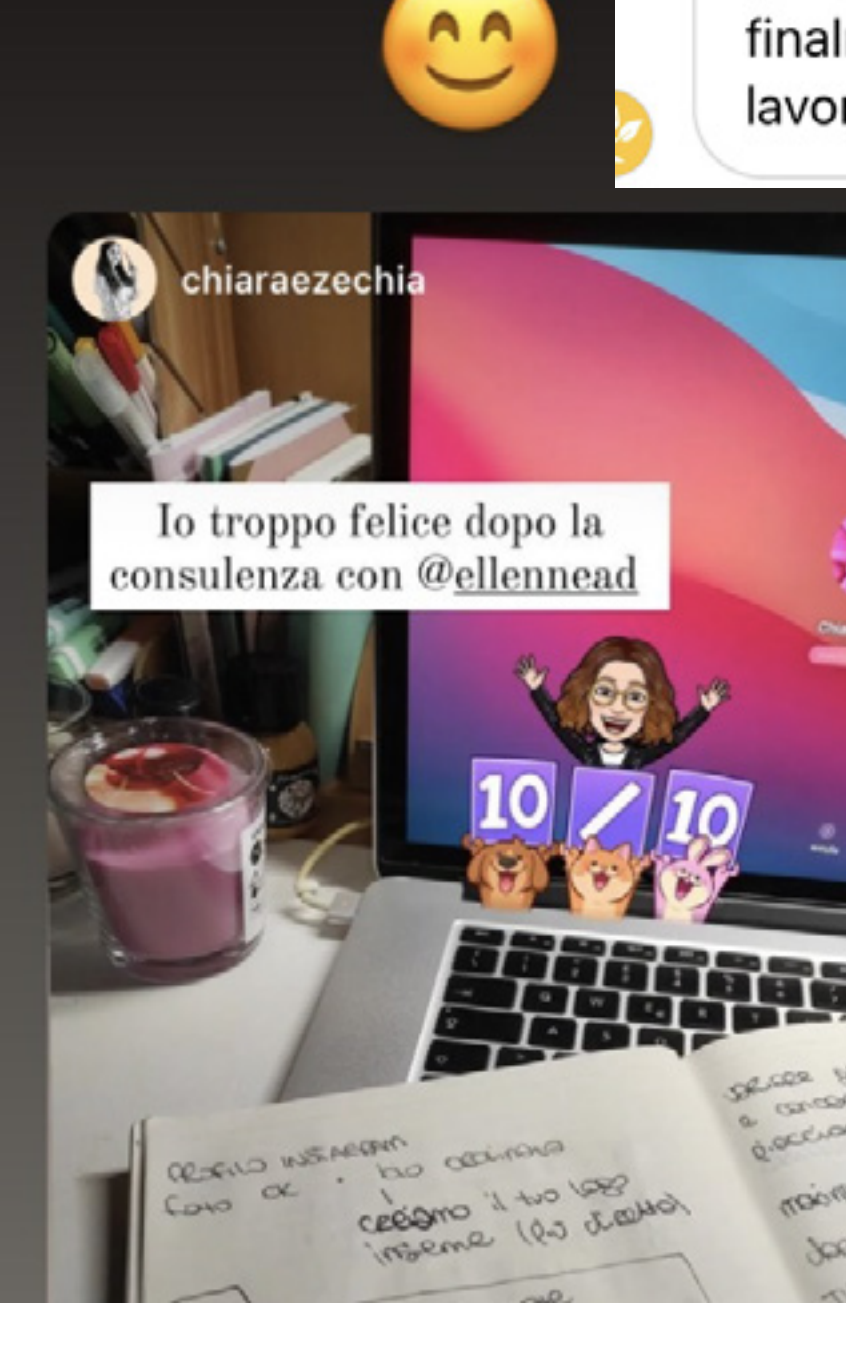

Elena volevo solo dirti grazieeeee! ho messo in pratica i tuoi consigli e ho già notato la differenza. 3 nuove clienti nel giro di una settimana... finalmente è Instagram che lavora per me e non il contrario!

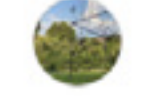

Elena non so come ringraziarti ho venduto tutti i miei articoli in offerta in una settimana! non avevo mai raggiunto un risultato così! Tutto merito tuo e del tuo metodo!!! Sto già pensando al prossimo lancio!

Grazie Elena prima di te non ci capivo niente di lanci e offerte...ho sprecato non so quanti soldi con risultati zero Ora invece ho già lanciato quattro sponsorizzate e non riesco a stare più dietro alle richieste!!! Sto pensando già di attivare ulteriori corsi a settembre... Senza di te non sarebbe stato possibile grazie di tutto!! **OD** 

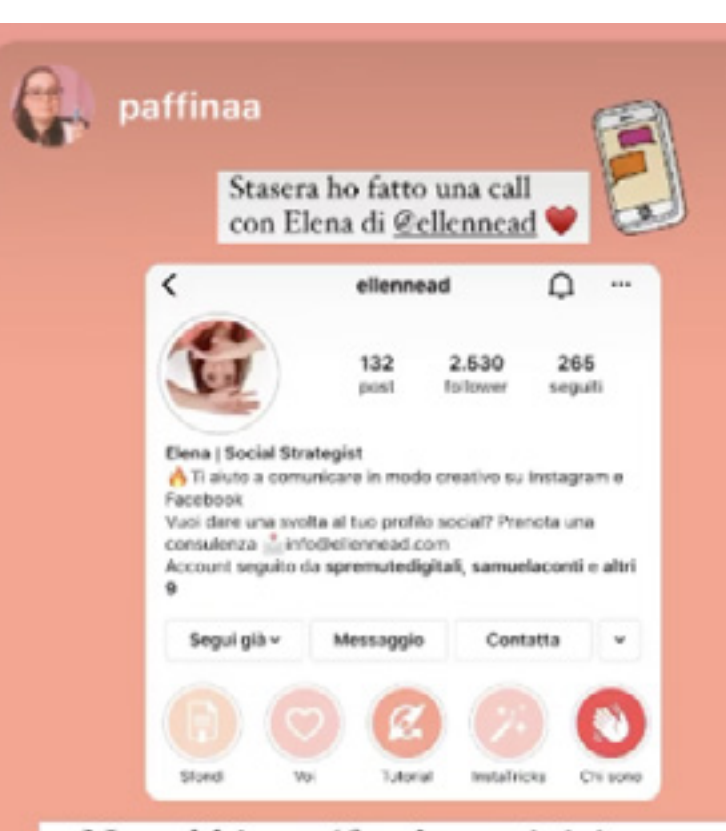

Non abbiamo 'foto' ma a inizio anno si prospettano dei bei cambiamenti qui sul profilo! e soprattutto finalmente ho capito bene la mia nicchia\* Che potrei quasi emozionarmi per quanto l'ho cercata

> $\mathbb{O}$ k by E Ps sappiate solo che da domani ho James a casa vedremo se riuscirò a combinare qualcosa

D

Ciao elena devo ringraziarti! Prima di te avevo molte idee ma confuse (:) lavoravo tanto ma non vedevo i frutti della mia fatica. Ora invece vedo davanti a me un percorso chiaro e il mio progetto crescere sempre di più... ps: grazie al lancio che abbiamo seguito insieme sono già riuscita a ripagarmi le consulenze fatte con te e ad investire il resto nella nuova attrezzatura che ti dicevo! Non potrei essere più felice

Ciao Elena ho lanciato da soli 5 giorni la sponsorizzata sulle offerte dell'e-commerce e gli ordini stanno volando i finora i social erano solo tanto lavoro extra, ora invece la maggior parte dei nuovi clienti viene da lì!!! Grazie di

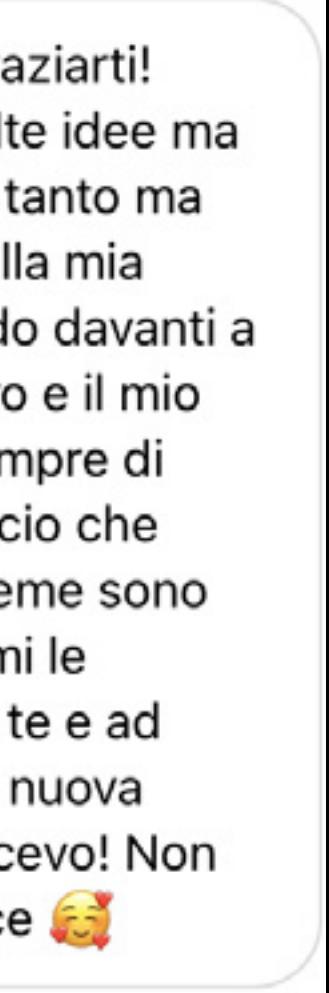

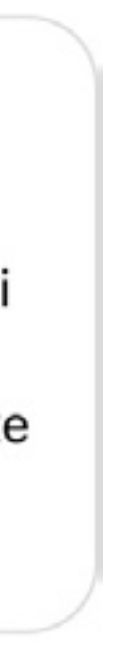

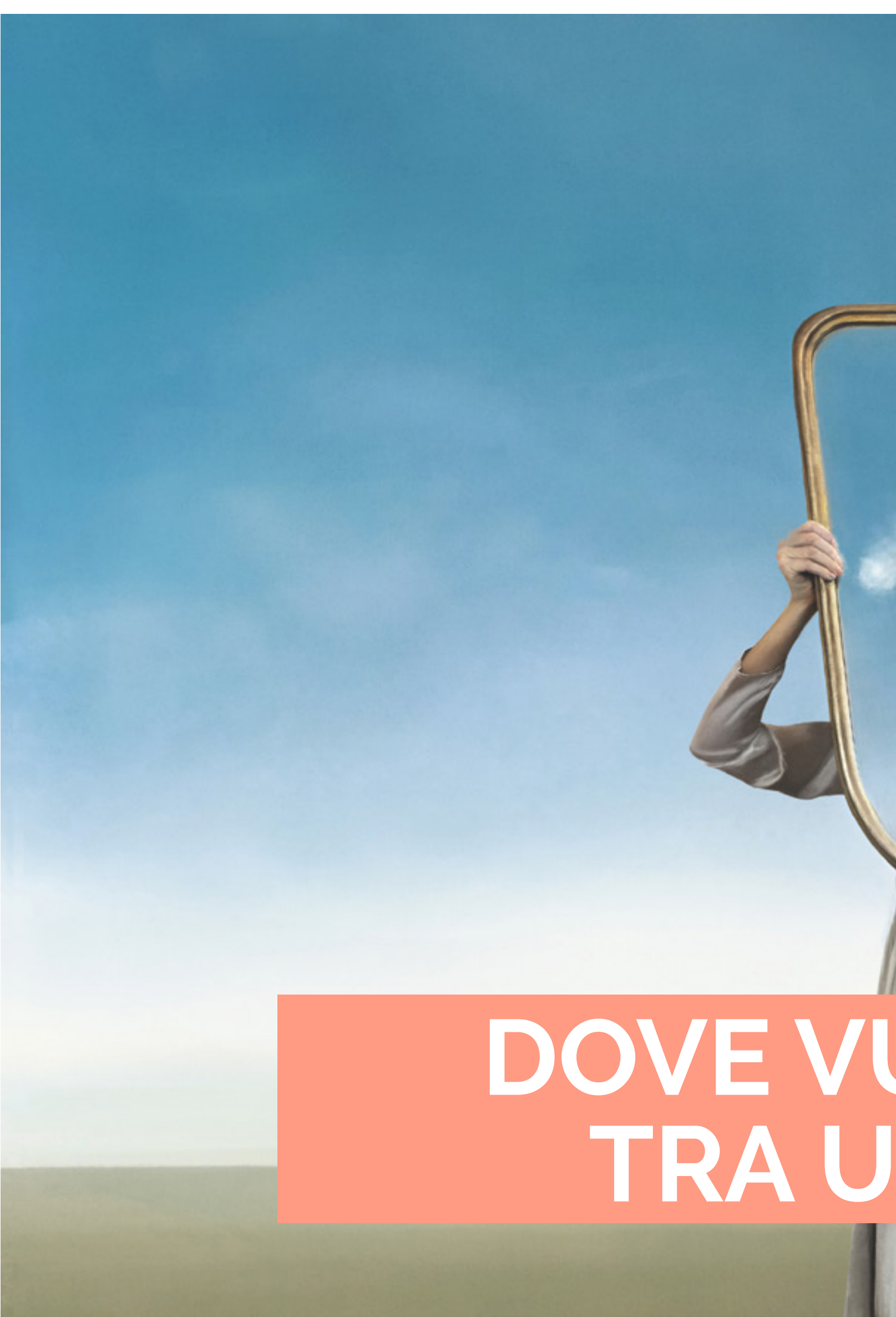

# DOVE VUOI ESSERE TRA UN ANNO?